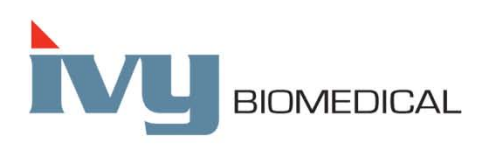

Innovation in Cardiac Monitoring

## **Модель 3150-C**

**Руководство по эксплуатации**

Предназначен только для работы с КТ-сканерами компании GE **Номер изделия GE: 5304770-2**

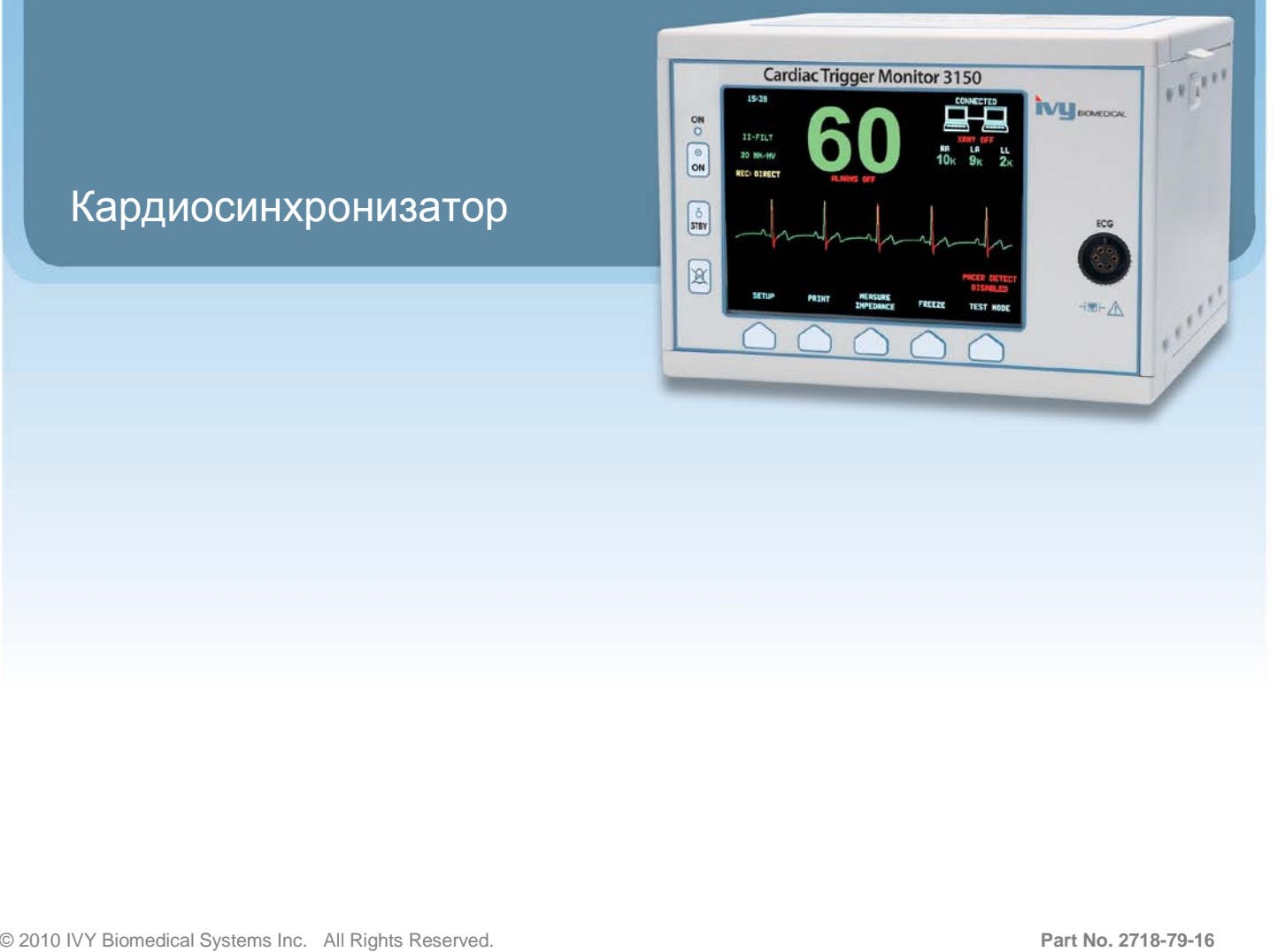

#### **Обязательства пользователя**

Данный продукт функционирует в соответствии с описанием, включенным в настоящее Руководство по эксплуатации, и сопутствующими маркировками и/или вкладышами, при условии осуществления сборки, эксплуатации, обслуживания и ремонта в соответствии с предоставленными инструкциями. Необходимо проводить периодическую проверку данного продукта. Запрещается использование неисправного продукта. Сломанные, отсутствующие, явно изношенные, деформированные или загрязненные детали подлежат немедленной замене. При необходимости проведения ремонта или замены компания IVY Biomedical Systems, Inc. рекомендует подать запрос о сервисном обслуживании по телефону или письменно в отдел обслуживания компании IVY Biomedical Systems, Inc. Ремонт настоящего продукта, а также любых его деталей должен осуществляться в строгом соответствии с инструкциями обученного персонала компании IVY Biomedical Systems, Inc. Изменения в продукт могут быть внесены только после получения предварительного письменного разрешения Отдела обеспечения качества компании IVY Biomedical Systems, Inc. Пользователь настоящего продукта несет исключительную ответственность за неисправную работу устройства вследствие неправильного использования, обслуживания, ненадлежащего ремонта, повреждения или внесения изменений иными лицами, помимо сотрудников компании IVY Biomedical Systems, Inc.

**ПРЕДУПРЕЖДЕНИЕ:** Федеральный закон США ограничивает продажу данного устройства только врачам, имеющим лицензию, или по их поручению.

Компания Ivy Biomedical Systems, Inc. заявляет, что данный продукт соответствует Директиве Совета ЕС 93/42/EEC по медицинскому оборудованию при условии его эксплуатации в соответствии с инструкциями, представленными в Руководстве по эксплуатации и обслуживанию.

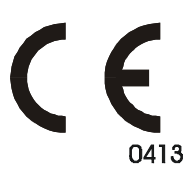

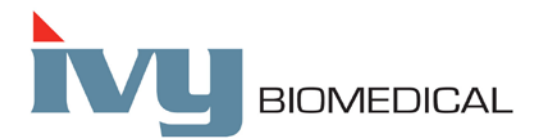

**Ivy Biomedical Systems, Inc.** 11 Business Park Drive Branford, Connecticut 06405 USA  $(203)$  481-4183  $\bullet$   $(800)$  247-4614  $\bullet$  Fax  $(203)$  481-8734 www.ivybiomedical.com Email: sales@ivybiomedical.com

OM3150-C 23 November 2011 2718-79-16 Версия .01 *Данная страница намеренно оставлена незаполненной.*

# Declaration of Conformity

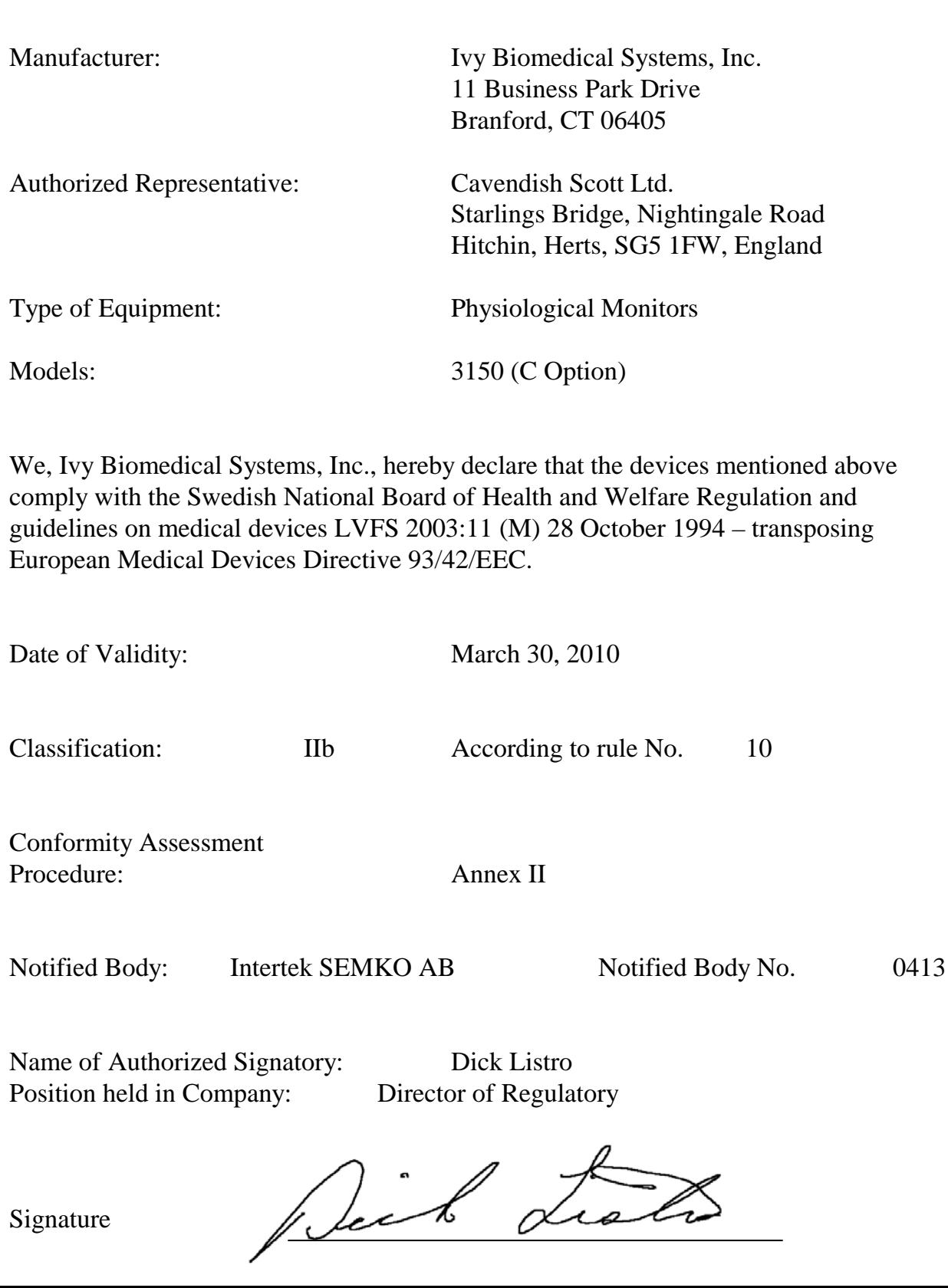

*Данная страница намеренно оставлена незаполненной.*

## Содержание

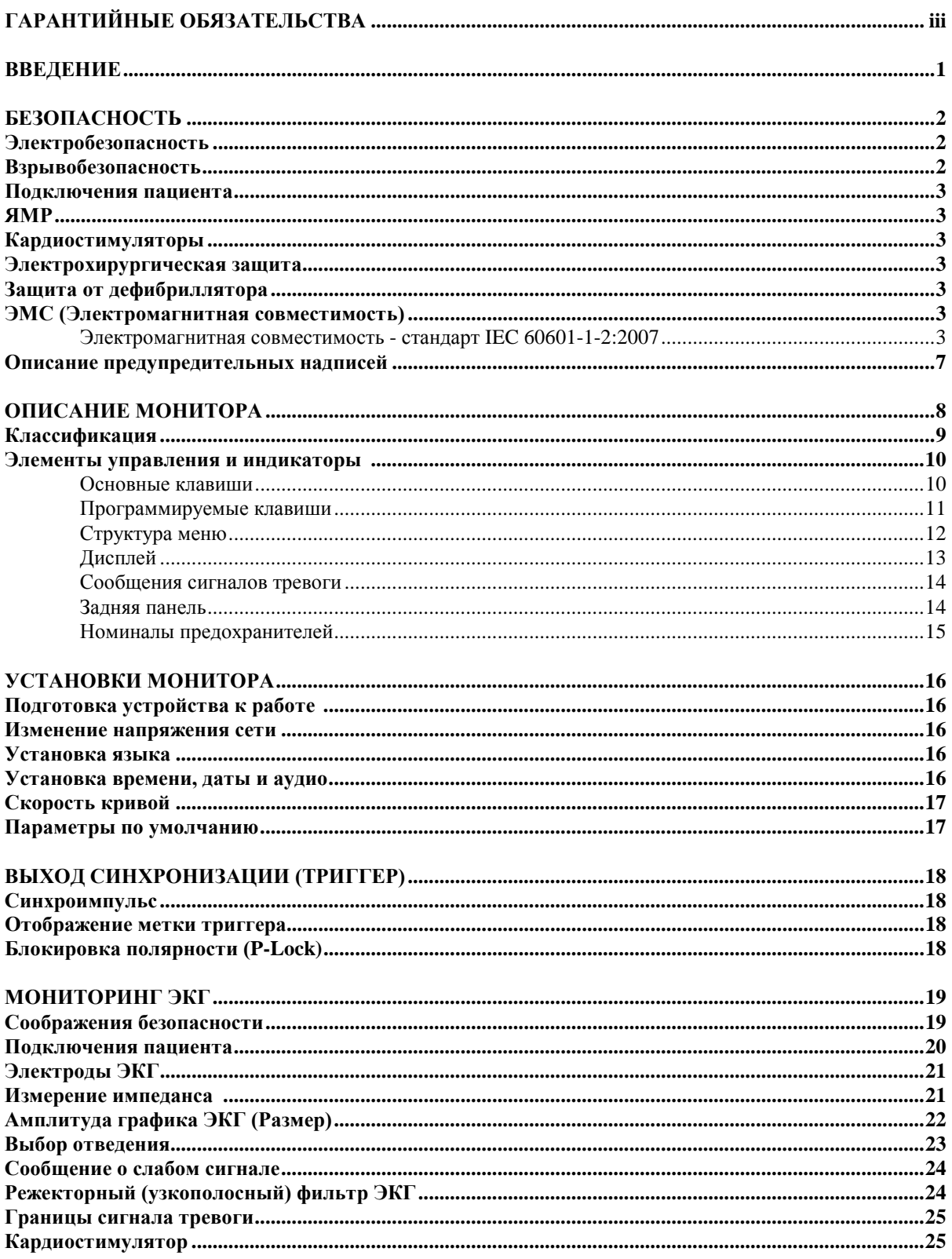

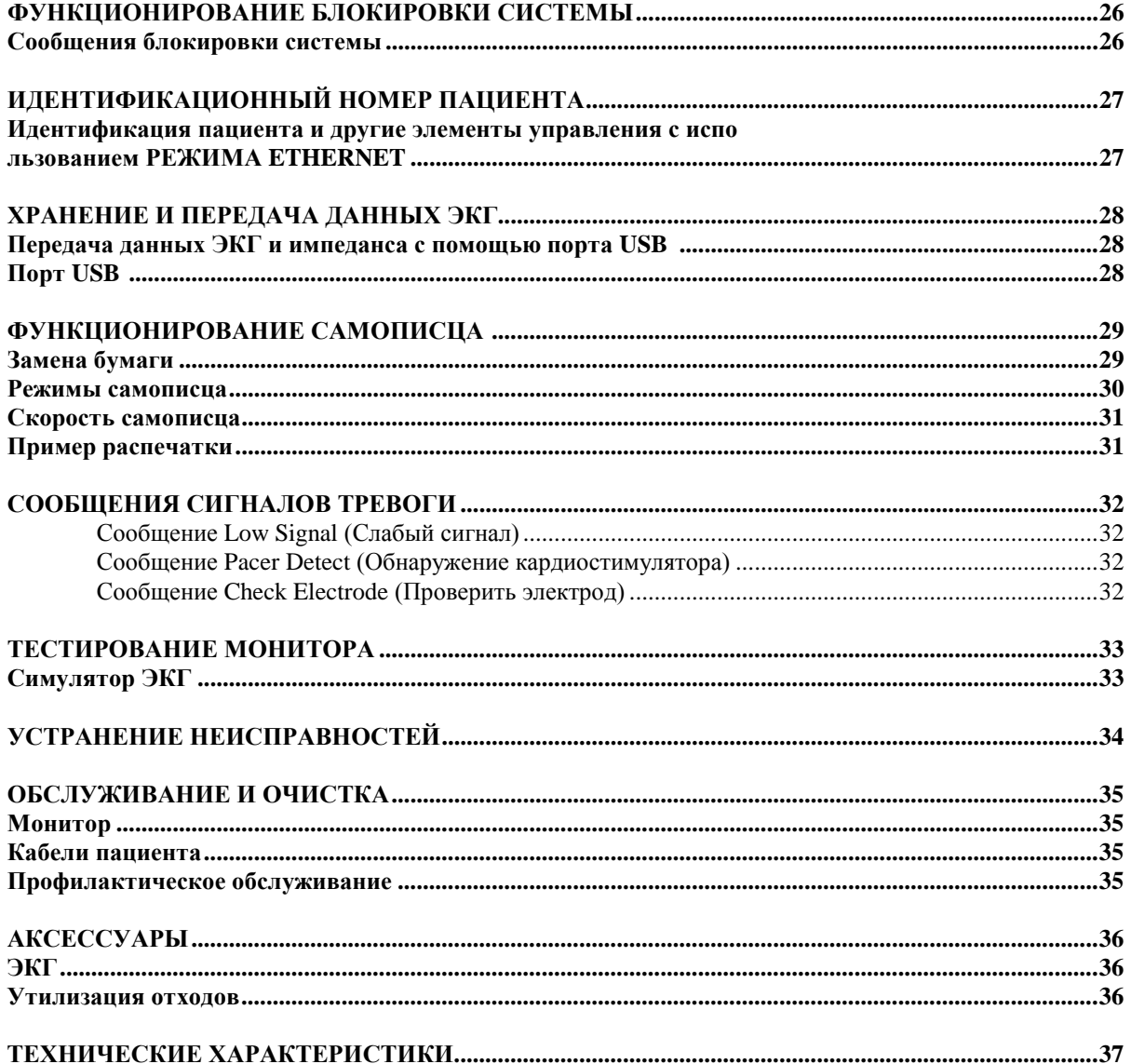

## **ГАРАНТИЙНЫЕ ОБЯЗАТЕЛЬСТВА**

Компания Ivy Biomedical Systems, Inc. гарантирует, что вся продукция компании при нормальном использовании не имеет недостатков качества материалов или изготовления и функционирует в соответствии с опубликованными техническими характеристиками в течение 13 месяцев, начиная с даты первоначальной поставки.

Компания Ivy Biomedical Systems, Inc. гарантирует, что все аксессуары, такие как кабели пациента и отведения, поставляемые компанией, при нормальном использовании не имеют недостатков качества материалов или изготовления и функционируют в соответствии с опубликованными техническими характеристиками в течение 90 дней, начиная с даты первоначальной поставки.

В случае обнаружения дефектов данного продукта(ов) или его компонента(ов) при его изучении компанией Ivy Biomedical Systems, Inc., компания Ivy обязуется произвести ремонт или замену неисправного устройства на свое усмотрение.

При необходимости вернуть продукт производителю для ремонта или изучения, свяжитесь с сотрудниками отдела по обслуживанию клиентов компании Ivy Biomedical Systems для получения номера разрешения на возврат материала (номер RMA) и надлежащих инструкций по упаковке продукта:

Отдел по обслуживанию клиентов Телефон: (203) 481-4183 или (800) 247-4614. Факс: (203) 481-8734. Адрес электронной почты: techline@ivybiomedical.com

Вся продукция, возвращаемая по гарантии, должна отправляться с предварительной оплатой по адресу:

Компания Ivy Biomedical Systems, Inc. 11 Business Park Drive Branford, CT 06405 USA

Компания произведет предварительную оплату отправки отремонтированного или замененного продукта клиенту за счет компании.

*Данная страница намеренно оставлена незаполненной.*

## **ВВЕДЕНИЕ**

В настоящем руководстве приводится информация относительно правильного использования Модели 3150-C Кардиосинхронизатора. Пользователю необходимо обеспечить соблюдение всех применимых норм по установке и функционированию монитора.

Модель 3150-C является медицинским электрооборудованием, предназначенным для мониторинга состояния пациентов под наблюдением врача. Монитор модели 3150-C предназначен для использования только обученным и квалифицированным медицинским персоналом.

#### **Использование настоящего Руководства**

Рекомендуется прочесть настоящее руководство перед эксплуатацией оборудования. Настоящее руководство включает все параметры устройства. В случае если Ваш монитор не включает все параметры, то пункты меню и данные для просмотра указанных параметров не отобразятся на Вашем мониторе.

Для общего описания системы управления и отображения см. раздел "Описание монитора". Для получения подробного описания каждого параметра см. раздел руководства, относящийся к соответствующему параметру.

Жирный шрифт в тексте используется для обозначения маркировок на элементах управления пользователя. Специальные квадратные скобки [ ] вокруг пунктов меню используются в сочетании с программируемыми клавишами.

#### **Ответственность производителя**

Производитель данного оборудования несет ответственность за последствия в области техники безопасности, надежности и функционирования данного оборудования при условии что:

- Сборка, подключение удлинителей, перенастройка или ремонт осуществляются уполномоченными представителями производителя
- Электропроводка соответствует всем применимым положениям
- Эксплуатация оборудования осуществляется в соответствии с указаниями, изложенными в настоящем руководстве

Неправильная эксплуатация или несоблюдение порядка технического обслуживания монитора пользователем освобождает производителя или его представителя от ответственности за причиненный вследствие несоблюдения ущерб или получение травмы.

#### **Компания Ivy Biomedical Systems, Inc.**

11 Business Park Drive Branford, CT 06405 USA (203) 481-4183 или ((800) 247-4614 Факс: (203) 481-8734 Адрес электронной почты: techline@ivybiomedical.com

В настоящем руководстве приводится описание установки и использования модели 3150-C. В соответствующих разделах руководства приводится важная информация по технике безопасности. ПРОЧТИТЕ РАЗДЕЛ С ИНФОРМАЦИЕЙ ПО ТЕХНИКЕ БЕЗОПАСНОСТИ ПЕРЕД ЭКСПЛУАТАЦИЕЙ МОНИТОРА.

# **БЕЗОПАСНОСТЬ**

## **Электробезопасность**

Данный продукт предназначен для работы от источника электропитания мощностью в пределах от 100 до 230В $\sim$ , от 47 до 63 Гц и с максимальным потреблением мощности переменного тока: 45ВА.

**ВНИМАНИЕ:** Для предотвращения поражения персонала электрическим током данный монитор должен быть надлежащим образом заземлен. Подключайте монитор только к трехпроводной, заземленной розетке больничного типа. Трехпроводная вилка должна подключаться к надлежащим образом заземленной трехпроводной розетке; при отсутствии трехпроводной розетки ее должен установить квалифицированный электрик в соответствии с правилами по установке электрооборудования.

**ВНИМАНИЕ:** Ни при каких обстоятельствах не отсоединяйте провод заземления от разъема электропитания.

**ВНИМАНИЕ:** Кабель электропитания, поставляемый с данным оборудованием, предназначен для осуществления данной меры безопасности. Не пытайтесь обойти данную меру безопасности, внося изменения в кабель или используя незаземленные адаптеры или удлинители. Шнур и вилка электропитания должны быть в неповрежденном, исправном состоянии. Для отключения оборудования от электропитания выньте шнур из розетки.

**ВНИМАНИЕ:** Не подключайте оборудование к электрической розетке, управляемой настенным выключателем или реостатом.

**ВНИМАНИЕ:** При возникновении сомнений относительно надежности конструкции провода защитного заземления эксплуатация монитора запрещена до полной функциональности защитного провода источника питания переменного тока.

**ВНИМАНИЕ:** Размещайте монитор таким образом, чтобы избежать возможности его падения на пациента. Не поднимайте монитор за шнур электропитания или кабель пациента.

**ВНИМАНИЕ: Опасность поражения электрическим током!** Не снимайте защитные крышки или панели. Сервисное обслуживание должно осуществляться только квалифицированным ремонтным персоналом.

**ВНИМАНИЕ:** Во избежание поражения электрическим током отключите монитор от источника электропитания перед заменой предохранителей. Для замены следует использовать предохранители того же типа и номинала - T.5А, 250В (размер 5x20мм).

**ВНИМАНИЕ:** Очистка включенного и/или подключенного к источнику электропитания монитора запрещена.

**ВНИМАНИЕ:** При случайном попадании жидкости на устройство, эксплуатацию прибора следует прекратить до полного высыхания и последующего тестирования его надлежащего функционирования перед возобновлением работы с пациентом.

**ВНИМАНИЕ:** В данном устройстве используется обычная изоляция маршрутов для отведений ЭКГ. Не подключайте неизолированные аксессуары к входу ЭКГ при подключении к пациенту, поскольку это может нарушить безопасность устройства. При подключении к другим устройствам убедитесь в том, что общий ток утечки на корпус всех приборов не превышает 300 мА.

#### **Взрывобезопасность**

**ОПАСНОСТЬ: Взрывоопасность!** Не используйте данное оборудование вблизи легковоспламеняющихся анестетиков или других веществ, воспламеняющихся при взаимодействии с воздухом, обогащенной кислородом средой или закисью азота.

#### **Подключения пациента**

Подключения пациента снабжены электроизоляцией. Для всех подключений используйте изолированные датчики. Не допускайте соприкосновения подключений пациента с другими электропроводящими деталями, включая заземление. См. инструкции по подключениям пациента в настоящем руководстве.

Аккуратно разместите кабели пациента для предотвращения возможного захлестывания ил удушения пациента.

Ток утечки в данном мониторе имеет ограничение до не более 10 мА. Тем не менее, следует всегда учитывать суммарный ток утечки другого оборудования, подключенного к пациенту одновременно с монитором.

Используйте только кабели пациента, указанные в настоящем руководстве, для обеспечения защиты от тока утечки в пределах технических характеристик. Данный монитор поставляется в комплекте с защищенными отведениями. *Не используйте* незащищенные кабели и отведения с оголенными проводниками на концах. Незащищенные кабели и проводники могут привести к ухудшению состояния здоровья или к смерти.

Импульсные помехи монитора от изоляции электролинии могут напоминать кардиоволны и тем самым препятствовать сигналу тревоги ЧСС. Для сведения к минимуму данной проблемы убедитесь в надлежащем размещении электродов и кабелей.

В случае возникновения чрезвычайной ситуации при отключенной системе тревоги визуальный и аудио сигнал тревоги будут отсутствовать.

### **ЯМР**

Модель 3150-C не предназначена для использования в пределах магнитного поля в ходе магнитно-резонансной томографии.

#### **Кардиостимуляторы**

Измеритель частоты может продолжать считывать частоту кардиостимулятора в ходе задержки сердечного сокращения или при аритмиях. Не следует принимать во внимание сигналы тревоги измерителя частоты. *Пациенты с кардиостимуляторами должны находиться под постоянным наблюдением врача.*

#### **Электрохирургическая защита**

Данное оборудование защищено от электрохирургических потенциалов. Во избежание возникновения возможных ожогов на исследуемых участках в результате электрохирургического воздействия убедитесь в правильности подключения обратной цепи электрохирургического аппарата в соответствии с инструкциями производителя. При неправильном подключении некоторых электрохирургических аппаратов электроэнергия может возвращаться через электроды ЭКГ.

#### **Защита от дефибриллятора**

Данное оборудование защищено от заряда дефибриллятора в 360 Дж. Монитор оснащен внутренней защитой, ограничивающей силу тока в электродах для предотвращения травмирования пациента и повреждения оборудования, при условии использования дефибриллятора в соответствии с инструкциями производителя.

#### **ЭМС (Электромагнитная совместимость)**

Оборудование имеет сертификат, удостоверяющий защиту от электромагнитного излучения и помехоустойчивость в соответствии со стандартом IEC-60601-1-2.

#### **Электромагнитная совместимость - стандарт IEC 60601-1-2:2007**

## **БЕЗОПАСНОСТЬ**

**ПРЕДУПРЕЖДЕНИЕ:** Медицинское оборудование нуждается в особых мерах предосторожности относительно ЭМС; установка и обслуживание оборудования должны выполняться в соответствии с информацией по ЭМС, изложенной в Руководстве по эксплуатации.

**ПРЕДУПРЕЖДЕНИЕ:** Переносные и мобильные средства радиочастотной связи могут воздействовать на медицинское электрооборудование.

**ВНИМАНИЕ:** Модель 3150-C не должна использоваться в непосредственной близости или в блоке с другим оборудованием, тем не менее, если установка в непосредственной близости или в блоке с другим оборудованием необходимы, следует вести наблюдение за работой модели 3150-C с целью убедиться в ее нормальном функционировании в используемой конфигурации.

#### **Аксессуары**

**ВНИМАНИЕ:** Использование иных аксессуаров, помимо перечисленных ниже, может привести к увеличению уровня излучения или снижению помехоустойчивости оборудования.

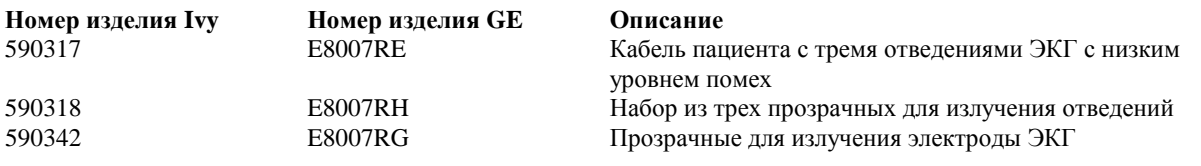

#### **Амплитуда сигнала**

**ВНИМАНИЕ:** Минимальная амплитуда сигнала физиологического зубца R пациента составляет 0,5 мВ (стандарт AAMI EC-13 3.2.6.1).

Использование модели 3150-C при более низком значении амплитуды, чем указано в предыдущем абзаце, может привести к неточным результатам:

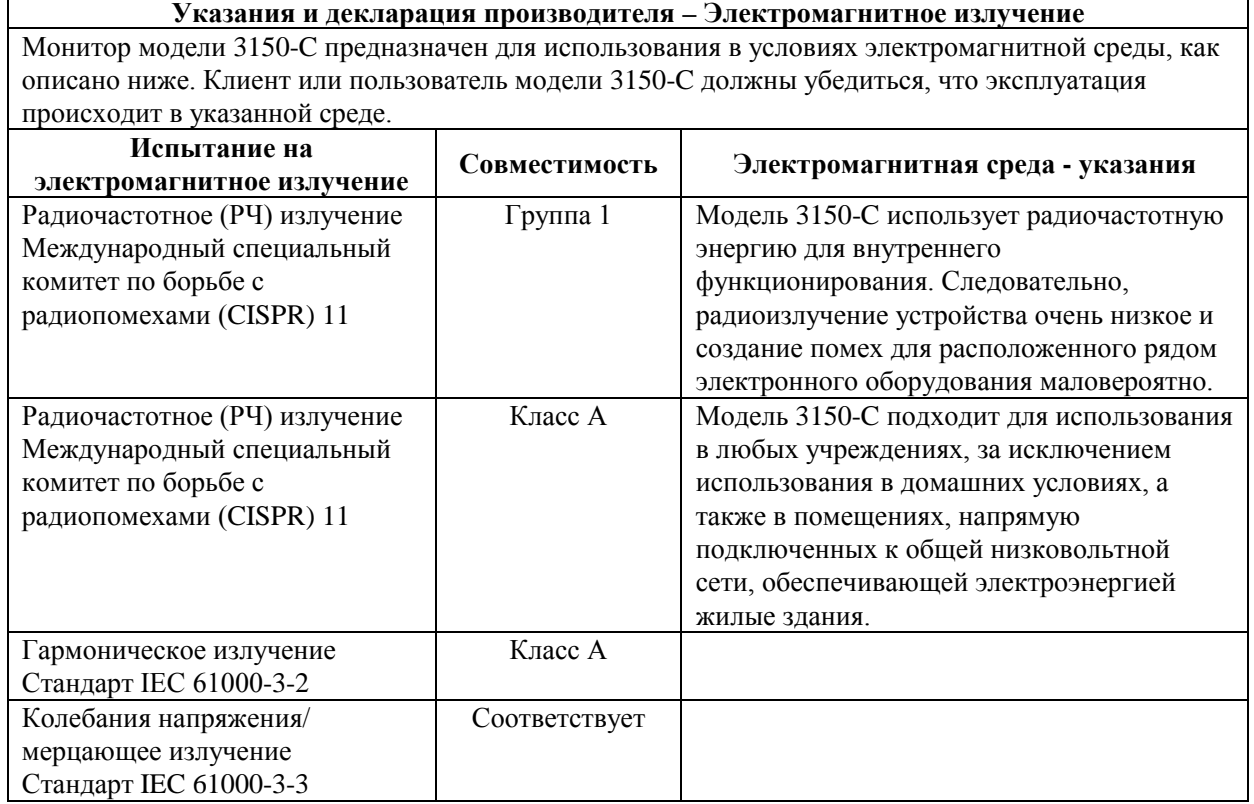

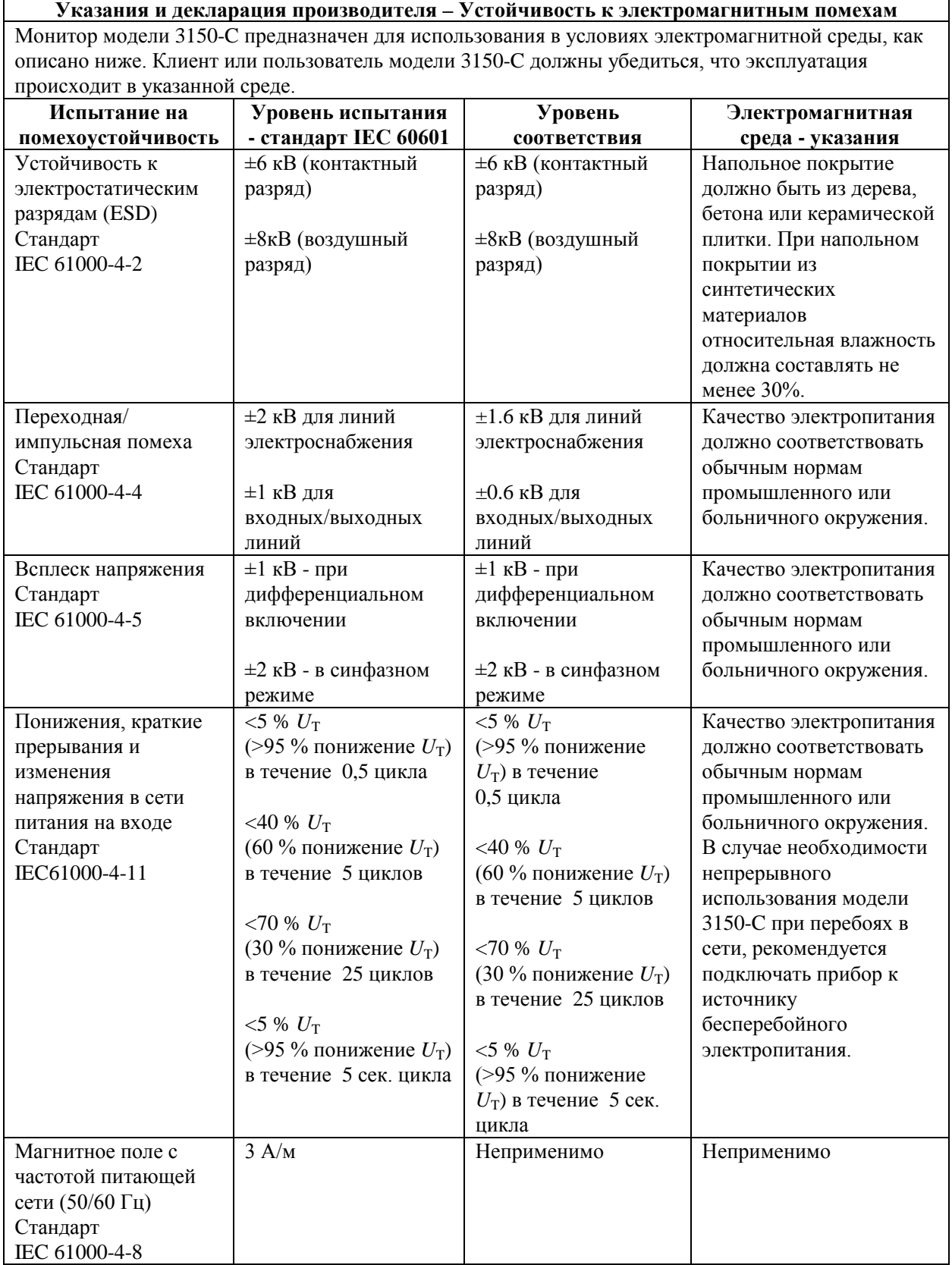

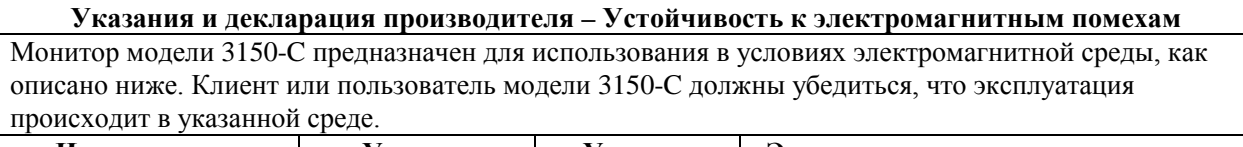

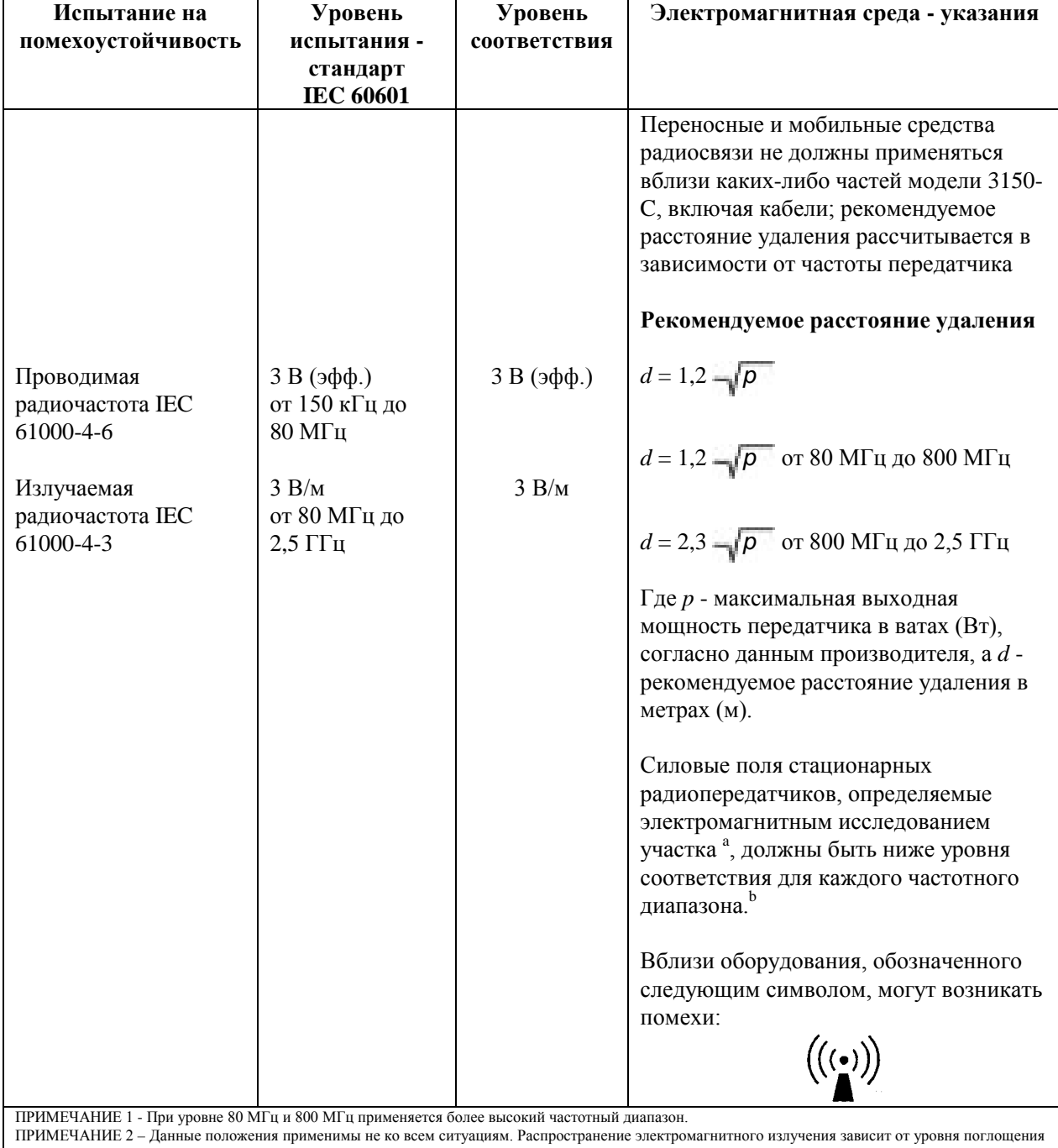

и отражения от сооружений, объектов и людей. <sup>a</sup> Силовые поля фиксированных передатчиков, таких как базовые станции для радиотелефонов (сотовых/беспроводных), а также наземных мобильных и любительских радиостанций, станций вещающих на частотах AM и FM и телевещания невозможно теоретически предсказать с высокой точностью. Для оценки электромагнитного излучения стационарных радиопередатчиков рекомендуется провести электромагнитное исследование участка. Если уровень измеренных силовых полей участка, где используется модель 3150-C, превышает указанный допустимый уровень радиоизлучения, за работой модели 3150-C следует наблюдать для обеспечения нормального функционирования. При выявлении сбоев в работе прибора, следует принять дополнительные

меры по улучшению его работы, например переориентировать или переместить модель 3150-C.<br><sup>b</sup> При частотном диапазоне от 150 кГц до 80 МГц интенсивность поля должна быть менее 3 В/м.

#### **Описание используемых символов**

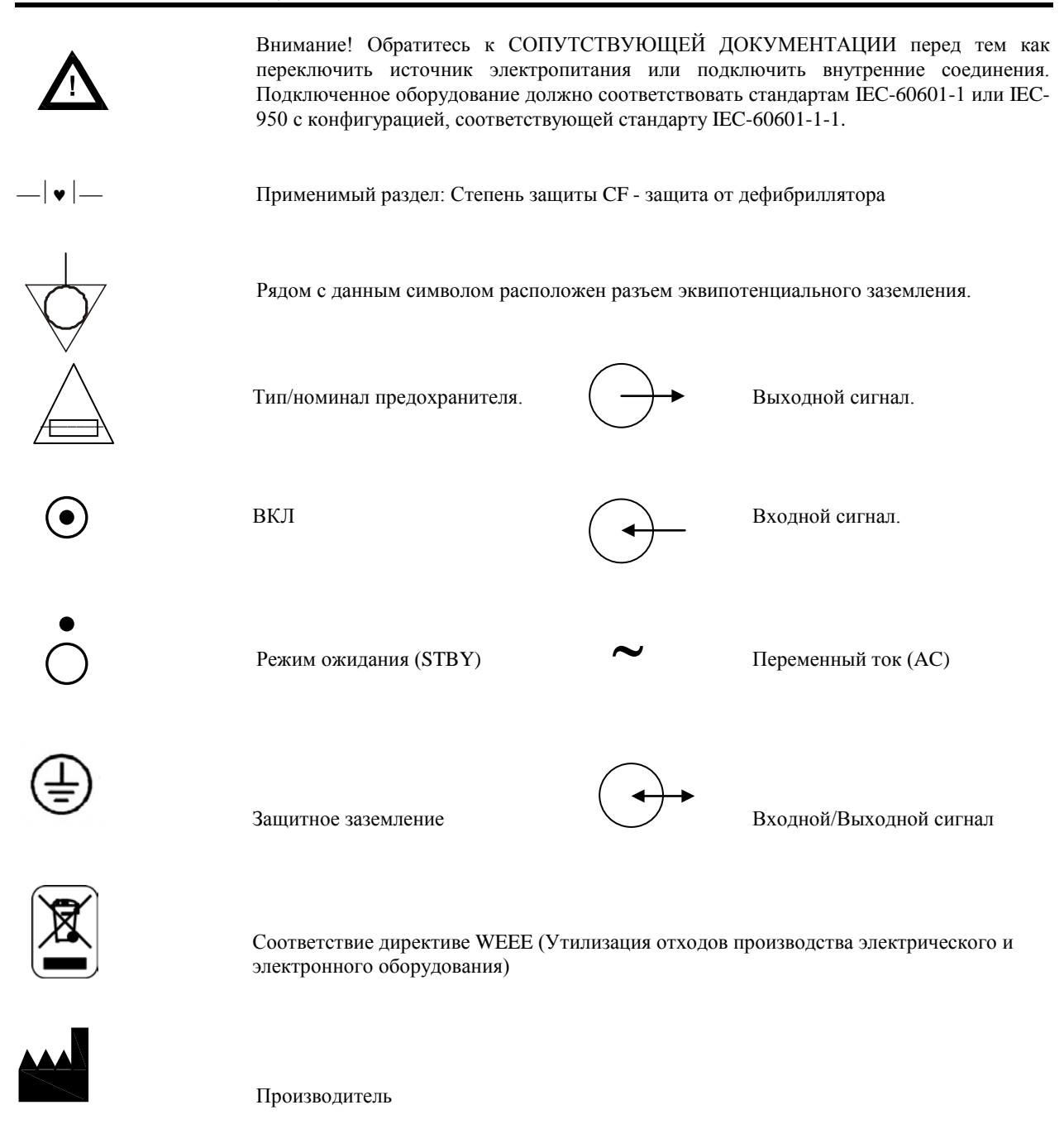

Предупреждение - Опасность поражения электрическим током. Не снимайте защитные крышки или панели. Сервисное обслуживание должно проводиться только квалифицированным ремонтным персоналом.

## **ОПИСАНИЕ МОНИТОРА**

Монитор кардиосинхронизатора модели 3150-C является простым в использовании цветным монитором, отображающим сигналы ЭКГ пациента и частоту сердечных сокращений (ЧСС). Отображение отведений ЭКГ с возможностью выбора отведений I, II или III. Кроме того, имеется возможность настройки значений верхней и нижней границы ЧСС для системы тревоги с целью разграничения пульса пациента таким образом, чтобы при нарушении данных границ был произведен аудио и визуальный сигнал о нарушении. Цветной монитор включает одноканальную кривую ЭКГ, крупные цифры ЧСС и буквенно-цифровые обозначения других данных, а также сообщения сигналов тревоги, меню и информацию пользователя.

Монитор модели 3150-C в первую очередь предназначен для работы с пациентами с использованием приложений, требующих точную синхронизацию зубца R, таких как исследования визуализации по времени.

Модель 3150-C оснащена двумя каналами Ethernet на одном коннекторе RJ45. Первый канал отвечает за двустороннюю связь между монитором и панелью управления компьютерного томографа при передаче данных ЭКГ, данных времени пуска и получением личных сведений пациента. Второй канал отвечает за передачу данных ЭКГ на дисплей гентри компьютерного томографа. Эти функции действуют только при условии, что модель 3150-C подключена к панели управления томографа, и гентри томографа может отображать данные ЭКГ.

Модель 3150-C оснащена стандартным встроенным регистратором (самописцем); настройка функций самописца выполняется с помощью меню монитора.

#### **Перечень основных параметров**

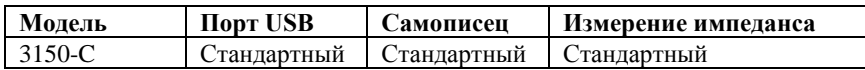

Модель 3150-C может использоваться в электрохирургии.

Модель 3150-C не предназначена для совместного использования с другим устройством физиологического мониторинга.

Модель 3150-C может одновременно использоваться для работы только с одним пациентом.

Модель 3150-C не предназначена для мониторинга пациентов, получающих медицинскую помощь на дому.

## **Классификация (в соответствии со стандартом IEC-60601-1)**

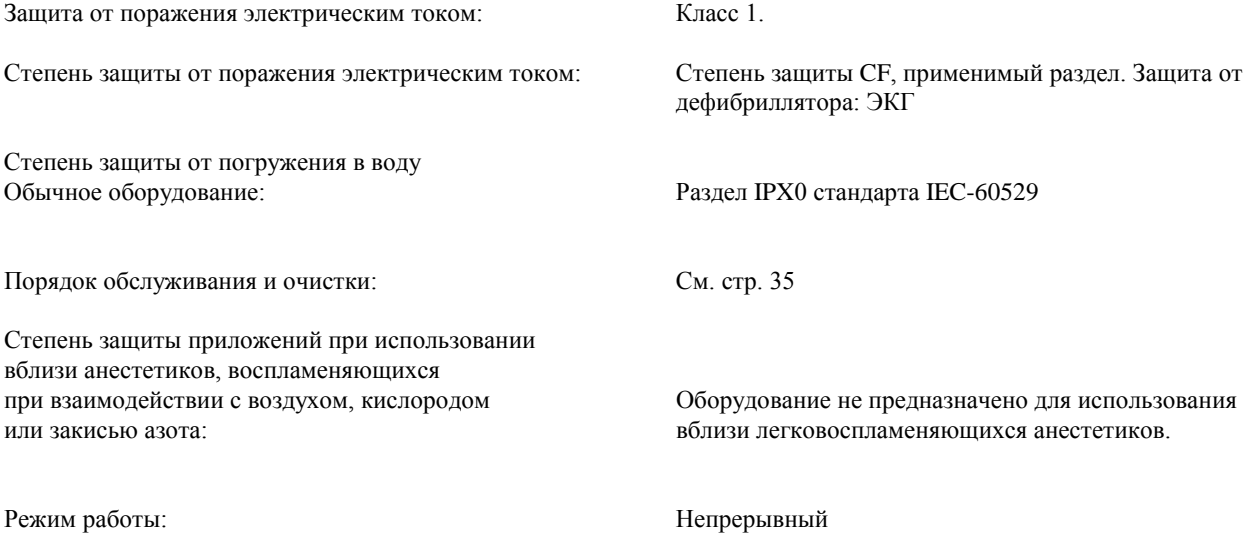

## **ОПИСАНИЕ МОНИТОРА**

#### **Элементы управления и индикаторы**

#### **Основные клавиши**

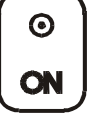

При подключении монитора к источнику питания переменного тока нажатие на переключатель **ON (Вкл)** обеспечивает подачу питания к электронной цепи монитора.

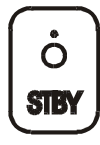

Нажатие на переключатель **STBY (Ждущий режим)** отключает подачу питания от электронной цепи монитора.

ПРИМЕЧАНИЕ: Для отключения монитора от электропитания выньте шнур питания переменного тока из розетки.

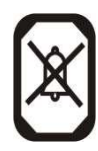

Отключите аудио и визуальные сигналы тревоги на две минуты, чтобы дать возможность оператору выполнить процедуры, которые в противном случае привели бы к сбросу сигналов тревоги. Это поможет не забыть включить сигналы тревоги после их выключения. Повторное нажатие данной клавиши приведет к возврату сигналов в нормальное состояние до истечения двухминутного периода. Нажатие клавиши **ALARM PAUSE (ПРИОСТАНОВКА СИГНАЛА ТРЕВОГИ)** и удержание в течение 3 секунд приведет к выключению сигналов. Нажмите клавишу **ALARMS PAUSE (ПРИОСТАНОВКА СИГНАЛА ТРЕВОГИ)** повторно для возобновления работы сигналов. Нажатие клавиши **ALARM PAUSE (ПРИОСТАНОВКА СИГНАЛА ТРЕВОГИ)** приведет к приостановке работы сигналов на 120 секунд (2 минуты).

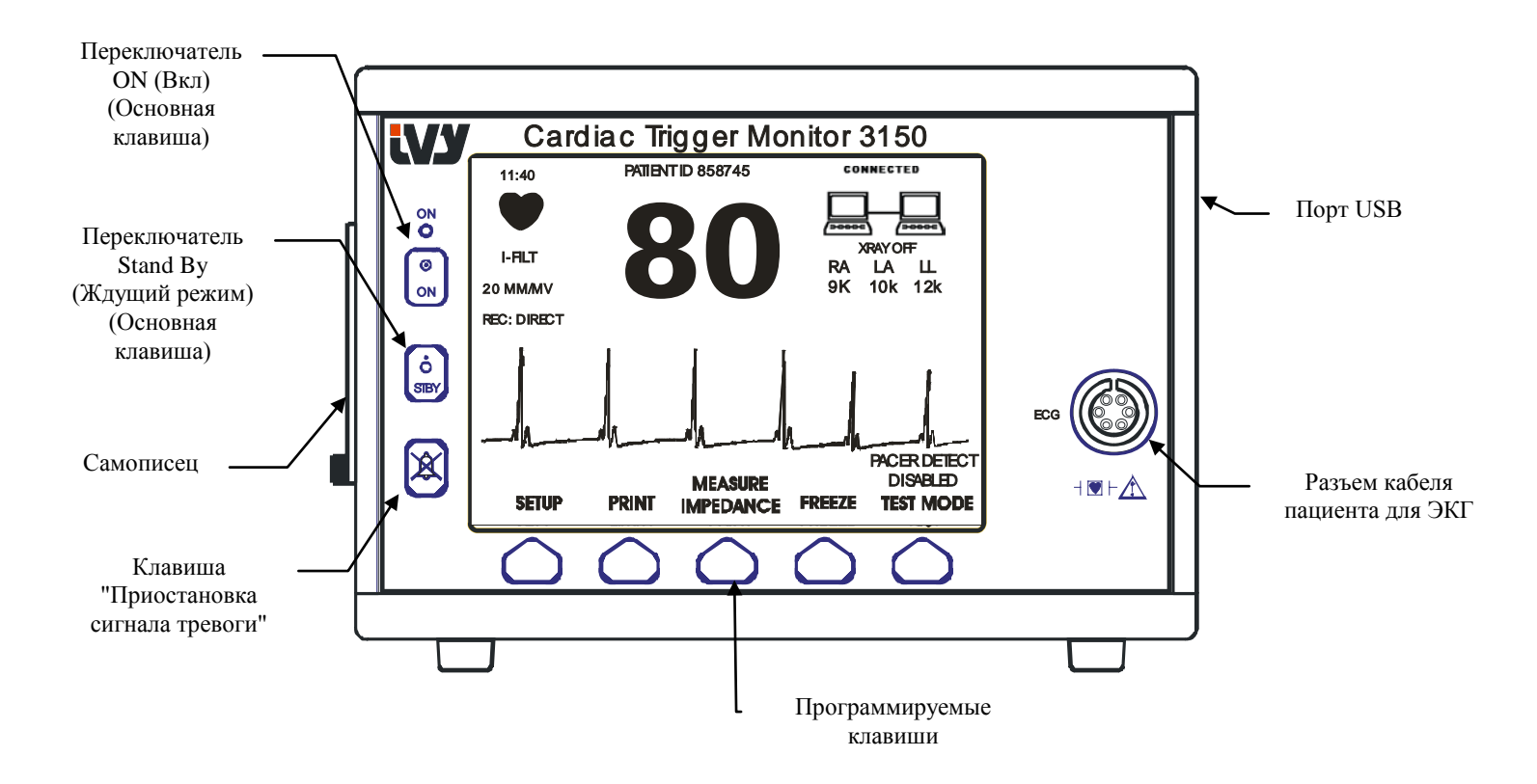

## **Программируемые клавиши**

Каждая из отображенных выше программируемых клавиш является либо пунктом меню либо функцией. При нажатии программируемой клавиши отобразятся уровни меню либо активируется соответствующая функция. Функции меню описаны в разделе "Структура меню" настоящего руководства.

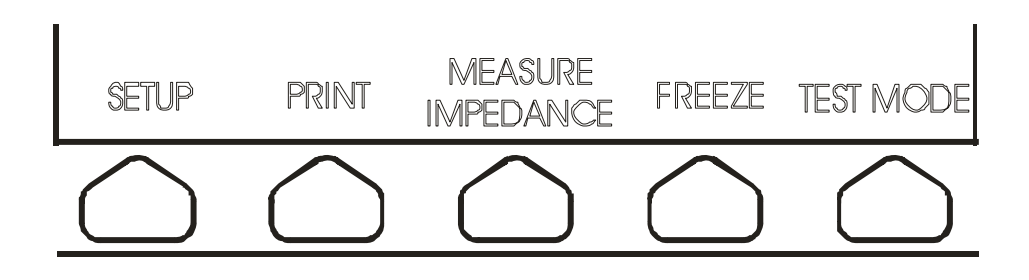

**Структура меню – Модель 3150-C**

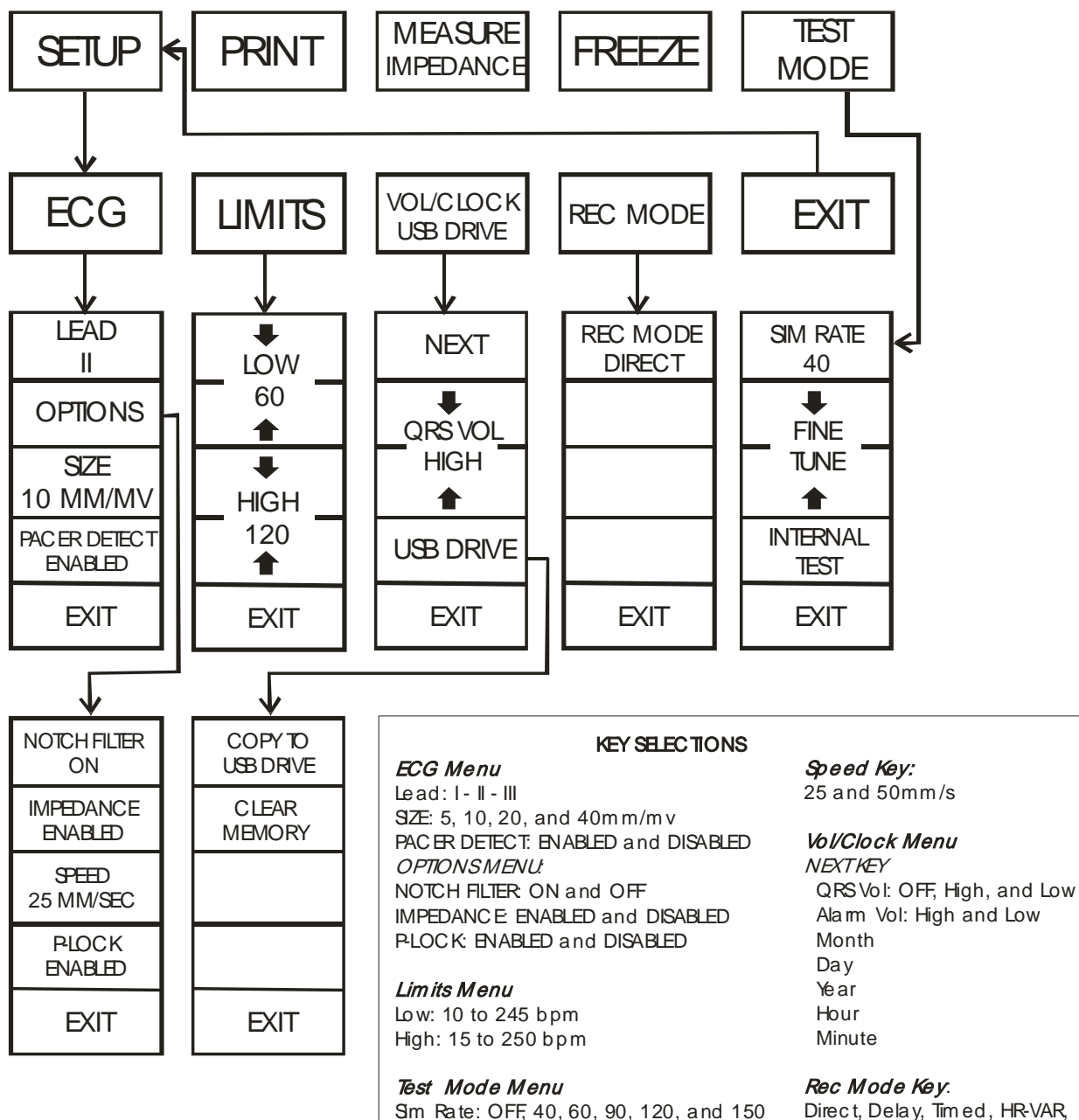

Fine Tune: 40 to 150 bpm

Direc t, Delay, Tim ed, HR-VAR, and X-RAY.

## **Дисплей**

**ЧСС**: Отображается в ударах в минуту (bpm) в верхней области экрана.

**УСТАНОВКА**: Опции, выбранные в режимах установок меню (границы сигналов тревоги, выбор отведения и фильтр вкл/выкл), отображаются в виде небольших символов в верхнем левом углу экрана.

**ЭКГ**: Кривая пересекает экран в направлении слева направо.

**Блокировка системы**: Крупные символы в верхнем правом углу дисплея предоставляют оператору наглядную информацию о состоянии подключения модели 3150-C к КТ-сканеру.

**РЕНТГЕНОВСКАЯ УСТАНОВКА Вкл/Выкл**: Указывает на включение ("ON") или выключение ("OFF") рентгеновской установки КТ-сканера. Индикатор XRAY On/Off (РЕНТГЕНОВСКАЯ УСТАНОВКА Вкл/Выкл) расположен в верхнем правом углу дисплея.

**Измерение импеданса:** Отображает измеряемое значение импеданса между кожей пациента и каждым электродом ЭКГ (отведения RA, LA и LL). Измерения импеданса отображаются в верхнем правом углу дисплея.

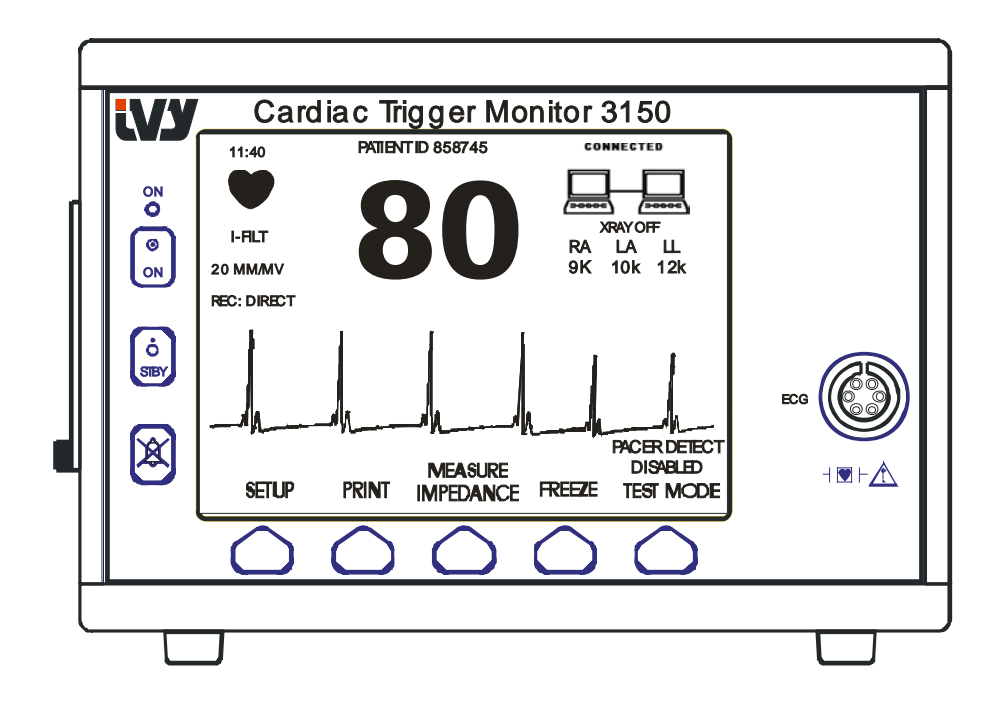

## **ОПИСАНИЕ МОНИТОРА**

#### **Сообщения сигналов тревоги**

Следующие сигналы тревоги отображаются в обратном видеоизображении. Сигналы тревоги появляются в центре экрана и мигают со скоростью один раз в секунду. Сообщение ALARMS PAUSE (ПРИОСТАНОВКА СИГНАЛА ТРЕВОГИ) (PAUSE (ПРИОСТАНОВКА)) также отображается в центре экрана и на обычном видеоизображении.

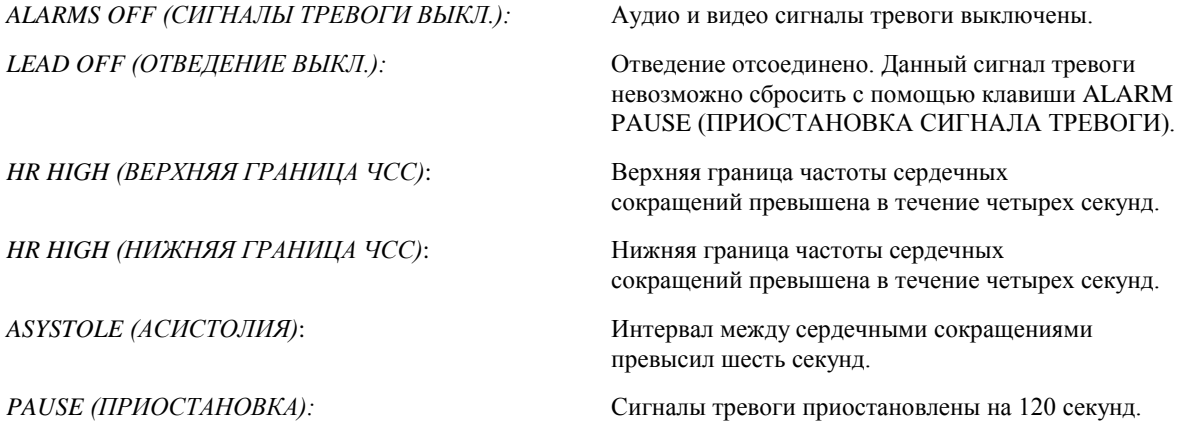

**ВНИМАНИЕ:** Включение монитора всегда выполняется с приостановкой АВАРИЙНЫХ СИГНАЛОВ на 30 секунд и их последующей установкой в положение ON (Вкл).

#### **Задняя панель:**

Следующие элементы расположены на задней панели.

**ВВОД ПИТАНИЯ**: Розетка для стандартного шнура питания переменного тока.

При подключении монитора к другому оборудованию убедитесь в том, что каждый блок подключенного оборудования оснащен собственным заземляющим соединением.

Не следует подключать кабели к данным разъемам без предварительной консультации с вашим Отделом биомедицинской техники. Это необходимо для того, чтобы убедиться в соответствии данного подключения требованиям тока утечки, согласно следующим применимым стандартам: UL60601-1, CAN/CSA C22.2 № 601.1- M90, IEC 60601-2-25 и CE-MDD 93/42/EEC. Максимальное безопасное напряжение, применимое к данным разъемам, составляет 5В.

**ВЫХОД СИНХРОНИЗАЦИИ**: Разъем BNC для выхода синхроимпульса, указывающего на синхронизацию по времени пика зубца R. Полоса пропускания не более 100 Гц.

**ЗАЗЕМЛЯЮЩИЙ ПРОВОДНИК PEQ (УРАВНИВАЮЩИЙ ЗАЩИТНЫЙ)**: Выравнивание потенциалов заземляющий проводник, использующийся для предотвращения возникновения разницы потенциалов между данным оборудованием и другим электрооборудованием.

**ПРЕДОХРАНИТЕЛЬ**: Заменяйте только на предохранитель того же типа и номинала в соответствии с маркировкой номинала T.5А 250В (размер 5x20мм).

**ЭКГ X1000 и ВЫХОД СИНХРОНИЗАЦИИ**: Разъем стереонаушников размером ¼ дюйма с аналоговым выходом ЭКГ на кончике, выходом синхронизации на кольце и общим выходом на гильзе. Полоса пропускания не более 100 Гц.

**ВСПОМОГАТЕЛЬНЫЙ ВЫХОД:** Цифровой интерфейс для связи с устройством. Вспомогательный выход обеспечивает напряжение в 5В -8В при максимальном токе в 20мА.

**ETHERNET:** Это двухканальный выход Ethernet, работающий по протоколу Ethernet (10Base-T, IEEE 802.3) на одном коннекторе RJ45. Первый канал соединяет модель 3150-C с панелью управления компьютерного томографа, чтобы сделать данные и настройки управления общими. Второй канал Ethernet на том же коннекторе передает данные ЭКГ на дисплей гентри компьютерного томографа.

**МЕТКА СЕРИЙНОГО НОМЕРА:** Метка серийного номера указывает номер модели и уникальный серийный номер монитора. Данные производителя зашифрованы в первых 4 цифрах серийного номера в формате ГГММ.

**ПЕРЕКЛЮЧАТЕЛЬ ЛИНЕЙНОГО НАПРЯЖЕНИЯ:** Переключатель выбора диапазона входных напряжений устройства (от 100 до 230В~, от 47 до 63 Гц.).

Использование ДОПОЛНИТЕЛЬНОГО оборудования, не соответствующего требованиям безопасности данного оборудования, может привести к снижению уровня безопасности конечной системы. При выборе следует учитывать следующее:

- Использование дополнительного оборудования ВБЛИЗИ ПАЦИЕНТА
- Соответствие свидетельства об обеспечении безопасности ДОПОЛНИТЕЛЬНОГО ОБОРУДОВАНИЯ стандарту IEC 60601-1 и / или гармонизированному национальному стандарту IEC 60601-1-1.

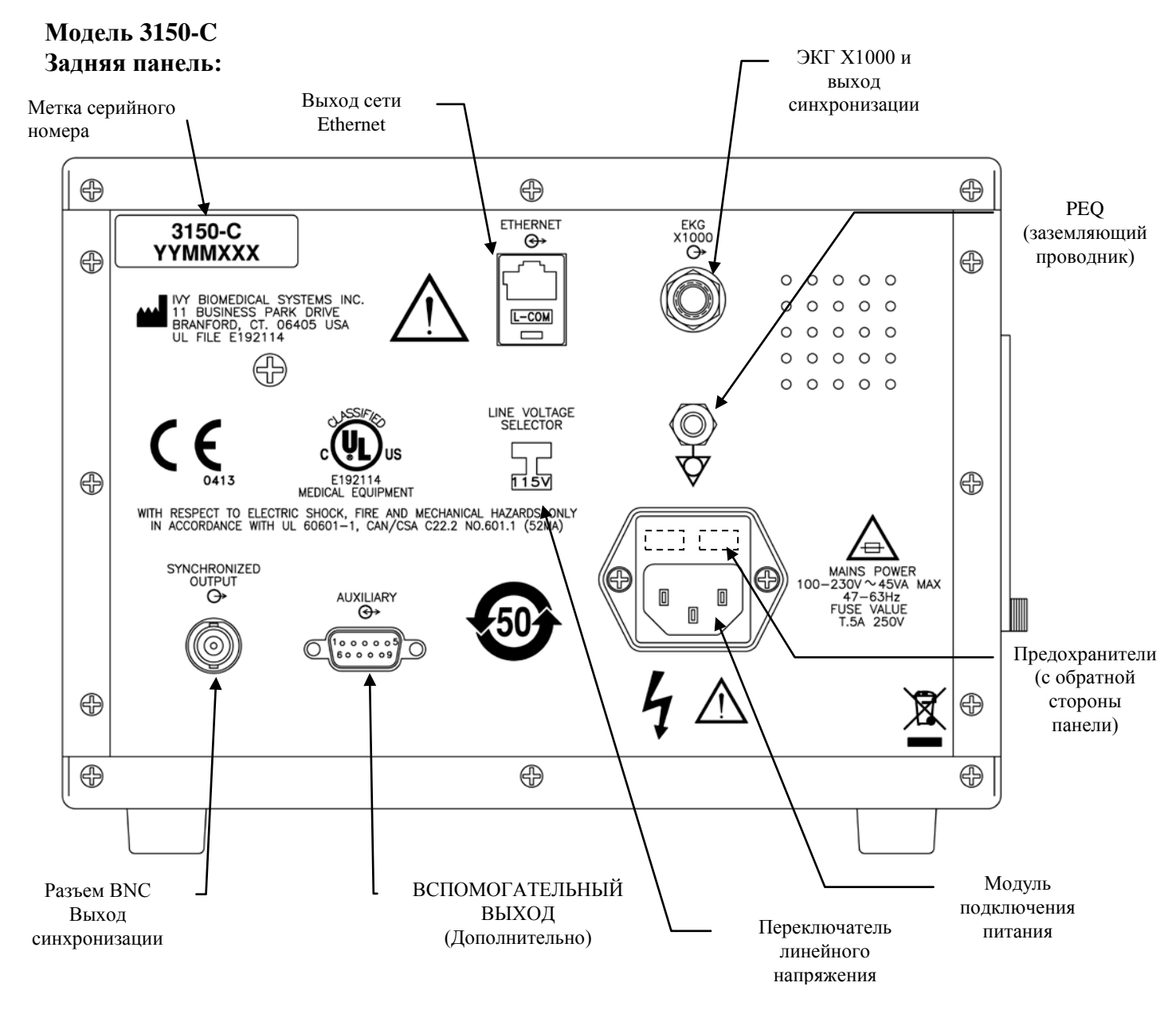

#### **Номиналы предохранителей**

## **ОПИСАНИЕ МОНИТОРА**

Предохранители расположены с обратной стороны крышки модуля подключения питания. Для замены предохранителей выньте шнур питания переменного тока из розетки. Снимите крышку модуля подключения питания и замените предохранитель(и) на предохранитель(и) того же типа и номинала - T.5А, 250В (размер 5x20мм).

## **УСТАНОВКИ МОНИТОРА**

## **Для подготовки инструмента к работе**

**ВНИМАНИЕ: Перед подключением монитора к источнику питания убедитесь в том, что переключатель линейного напряжения, расположенный на задней панели, отображает подходящий для вашей местности диапазон напряжений. Для получения дополнительных указаний см. представленный ниже раздел "Для изменения напряжения сети".**

- 1. Подключите шнур линии переменного тока к источнику питания с соответствующим напряжением.
- 2. Нажмите переключатель **ON** (Вкл) в левой боковой области передней панели для включения электропитания.
- 3. Подключите кабель пациента к разъему ЭКГ на передней панели.

## **Для изменения напряжения сети**

- 1. Убедитесь в том, что шнур питания отсоединен.
- 2. Найдите переключатель линейного напряжения на задней панели монитора.
- 3. При необходимости выберите с помощью переключателя напряжение, подходящее для вашего региона (для получения помощи свяжитесь с Отделом технического обслуживания).

## **Для установки языка**

Для изменения языка меню и сообщений выполните следующую процедуру.

- 1. Выключите монитор, нажав клавишу STBY (Ждущий режим).
- 2. Нажмите и удерживайте четвертую и пятую программируемую клавишу (слева направо), одновременно подключая электропитание монитора с помощью клавиши ON (Вкл).
- 3. Нажмите клавишу [LANGUAGE] (Язык) для установки соответствующего языка. Языки, доступные для выбора: английский, испанский, французский, немецкий, итальянский, португальский, шведский, датский, голландский, норвежский и финский.
- 4. Выключите монитор, нажав клавишу STBY (Ждущий режим).

## **Для установки времени, даты и аудио**

Для установки даты и времени выполните следующую процедуру. Время отображается в верхнем левом углу дисплея.

- 1. Нажмите клавишу [SETUP] (Установка) в главном меню.<br>2. Нажмите клавишу [VOL/CLOCK] (Громк./Часы).
- 2. Нажмите клавишу [VOL/CLOCK] (Громк./Часы).
- 3. Первый параметр QRS VOL. (громкость синхросигнала QRS). С помощью клавиш  $\Diamond$  и  $\Diamond$  можно увеличить или уменьшить значения параметра громкости синхросигнала QRS.
- 4. Нажмите [NEXT] (Далее) для перехода к параметру ALARM VOL (Громк. сигн. тревоги). С помощью клавиш  $\Omega$  и  $\nabla$  можно увеличить или уменьшить значения параметра громкости сигнала тревоги.
- 5. Нажмите [NEXT] (Далее) для перехода к параметру MONTH (Месяц). С помощью клавиш  $\Delta$  и  $\nabla$  можно увеличить или уменьшить значения параметра "Месяц".
- 6. Нажмите [NEXT] (Далее) для перехода к параметру DAY (День). С помощью клавиш  $\mathbb{G}$  и  $\mathbb{V}$  можно увеличить или уменьшить значения параметра "День".
- 7. Нажмите [NEXT] (Далее) для перехода к параметру YEAR (Год). С помощью клавиш  $\Delta$  и  $\nabla$  можно увеличить или уменьшить значения параметра "Год".
- 8. Нажмите [NEXT] (Далее) для перехода к параметру HOUR (Час). С помощью клавиш  $\Omega$  и  $\nabla$  можно увеличить или уменьшить значения параметра "Час".
- 9. Нажмите [NEXT] (Далее) для перехода к параметру MINUTE (Минута). С помощью клавиш  $\Delta$  и  $\nabla$  можно увеличить или уменьшить значения параметра "Минута".

После надлежащей установки значений всех параметров даты, времени и аудио, выберите опцию [**EXIT**] (Выход) для ввода значений параметров в память монитора.

## **Для установки скорости кривой ЭКГ**

- 1. Нажмите клавишу [SETUP] (Установка) в главном меню.<br>2. Нажмите клавишу [ECG] (ЭКГ).
- 2. Нажмите клавишу [ECG] (ЭКГ).<br>3. Нажмите клавишу [OPTIONS] (Г
- Нажмите клавишу [OPTIONS] (Параметры).
- 4. Нажмите клавишу [SPEED] (Скорость) для выбора скорости отображения кривой. Доступные опции 25 и 50 мм/сек.

ПРИМЕЧАНИЕ: Клавиша [SPEED] (Скорость) также изменяет скорость самописца.

## **Параметры по умолчанию**

Для возврата показаний монитора к параметрам по умолчанию выключите монитор, нажав клавишу STBY; затем нажмите и удерживайте четвертую и пятую программируемую клавишу (слева направо), одновременно подключая электропитание монитора с помощью клавиши ON (Вкл).

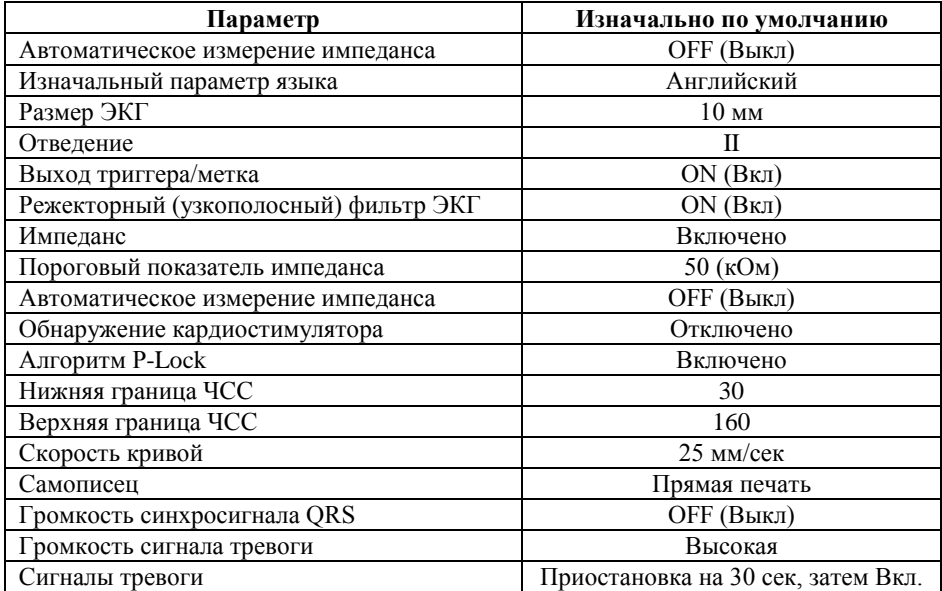

Некоторые параметры (см. список ниже) сохраняются в постоянной памяти. Это значит, что при подключении питания монитора будут активны те параметры, которые использовались перед последним отключением питания.

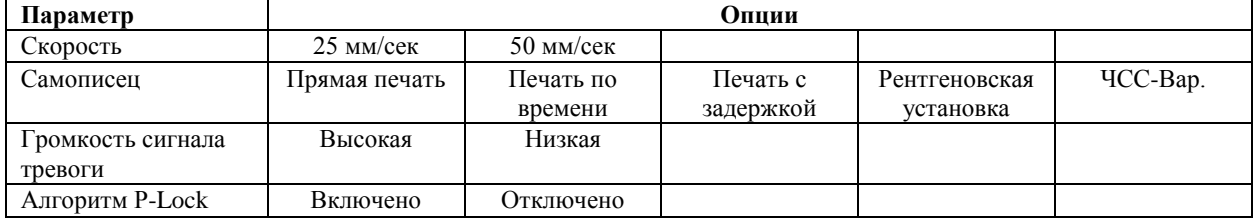

## **ВЫХОД СИНХРОНИЗАЦИИ (Триггер)**

## **Синхроимпульс**

Выход ЭКГ для синхронизации вырабатывает триггерный импульс с началом на пике каждого зубца R, доступный с помощью разъема BNC **SYNCHRONIZED OUTPUT (ВЫХОД ДЛЯ СИНХРОНИЗАЦИИ)** и разъема выхода **ECG X1000 (ЭКГ X1000)** (кольцо разъема стереонаушников размером ¼ дюйма) на задней панели монитора. Подключите выход синхронизации монитора к синхронизируемому устройству.

Ниже представлена синхронизация по времени триггерного импульса в сравнении с графиком ЭКГ.

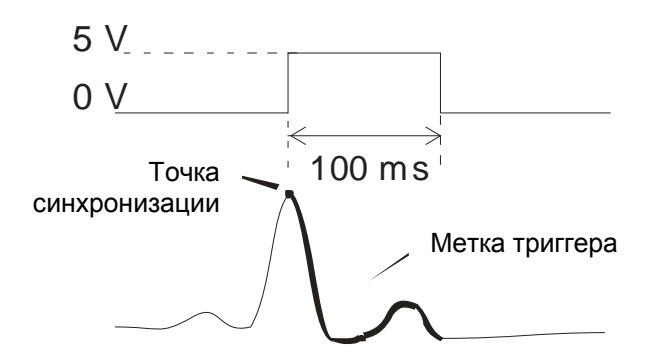

## **Отображение метки триггера**

Выход синхронизируемого триггера всегда активен. Часть графика ЭКГ, соответствующая времени синхроимпульса, выделена красным.

При нестабильной работе триггера проверьте следующее:

- Выберите отведение с наиболее высокой амплитудой, как правило, Отведение II.
- Надлежащим образом разместите электроды ЭКГ. Возможно, необходимо изменить положение электродов ЭКГ.
- Электроды ЭКГ увлажнены электропроводящим гелем.

## **Блокировка полярности (P-LOCK)**

В ЭКГ некоторых пациентов форма высокого зубца T или глубокого зубца S иногда соответствуют критериям распознавания зубца R. В этих случаях монитор верно распознает зубец R, а затем ложно распознает зубец T или зубец S, вызывая двойную синхронизацию. Алгоритм управления изменением полярности (P-Lock) снижает количество ложных синхронизаций в случаях регистрации высоких зубцов T или глубоких зубцов S. Алгоритм P-Lock позволяет модели 3150-C распознавать и выполнять синхронизацию только на пике зубца R, отклоняя большинство высоких зубцов T и глубоких зубцов S, которые могут вызвать ложную синхронизацию. Для переключения функции P-Lock в положение Вкл / Выкл выполните следующие шаги:

- 1. Нажмите клавишу [SETUP] (Установка) и клавишу [ECG] (ЭКГ) для доступа в меню ЭКГ.
- 2. Нажмите [OPTIONS] (Параметры) и выберите опцию [P-LOCK] для включения или отключения алгоритма P-Lock.
- 3. Нажмите EXIT (Выход) для возврата в главное меню.

## **МОНИТОРИНГ ЭКГ**

При мониторинге ЭКГ график ЭКГ перемещается на дисплее слева направо. ЧСС, значения границ ЧСС для сигналов тревоги и выбор отведений отображены в верхнем левом углу вместе с сообщениями сигналов тревоги. Кроме того при каждом сердечном сокращении мигает символ сердца.

#### **Соображения безопасности**

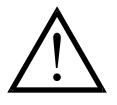

Изделия разового пользования предназначены только для однократного использования. Не следует использовать данные изделия повторно.

Подключения пациента к ЭКГ снабжены электроизоляцией **Type CF (Степень защиты CF)** ; для подключений ЭКГ используйте изолированные датчики. Не допускайте соприкосновения подключений пациента с другими электропроводящими деталями, включая заземление. См. инструкции по подключениям пациента в настоящем руководстве.

Данный монитор поставляется в комплекте с защищенными отведениями. *Не используйте* незащищенные кабели и отведения с оголенными проводниками на концах. Незащищенные кабели и проводники могут привести к ухудшению состояния здоровья или к смерти.

Ток утечки в данном мониторе имеет ограничение не более 10 мА. Тем не менее, следует всегда учитывать суммарный ток утечки другого оборудования, подключенного к пациенту одновременно с монитором.

Во избежание возникновения возможных электрохирургических ожогов на участках ЭКГ-мониторинга убедитесь в правильности подключения обратной цепи электрохирургического аппарата в соответствии с инструкциями производителя. При неправильном подключении некоторых электрохирургических аппаратов электроэнергия может возвращаться через электроды ЭКГ.

Импульсные помехи монитора от изоляции электролинии могут напоминать кардиоволны и тем самым препятствовать сигналу тревоги ЧСС. Для сведения к минимуму данной проблемы убедитесь в надлежащем размещении электродов и кабелей.

Измеритель частоты может продолжать считывать частоту кардиостимулятора в ходе задержки сердечного сокращения или при аритмиях. Не следует принимать во внимание сигналы тревоги измерителя частоты. Пациенты с кардиостимуляторами должны находиться под постоянным наблюдением врача.

## **Подключения пациента**

Для соответствия требованиям безопасности и рабочим характеристикам используйте кабели пациента, поставляемые компанией Ivy Biomedical Systems (см. Аксессуары). Использование других кабелей может привести к получению недостоверных результатов.

Используйте только высококачественные электроды серебро/хлорид серебра для краткосрочного мониторинга ЭКГ, такие как номер изделия Ivy: 590342.

Используйте только высококачественные электроды ЭКГ серебро/хлорид серебра или равнозначные. Для лучшей работы ЭКГ используйте электроды ЭКГ, поставляемые компанией Ivy Biomedical Systems (см. Аксессуары).

При мониторинге ЭКГ выполните следующую процедуру:

- 1. Подготовьте участки для размещения электродов и прикрепите электроды.
- 2. Подключите кабель пациента к передней панели монитора, вход **ECG (ЭКГ)**.
- 3. Подключите отведения к кабелю пациента.
- 4. Прикрепите отведения к электродам.
- 5. Следуйте процедурам, описанным в дальнейших разделах для настройки границ сигналов тревоги, выбора отведения, регулировки амплитуды и включения и отключения фильтра. См. схему меню (ниже).

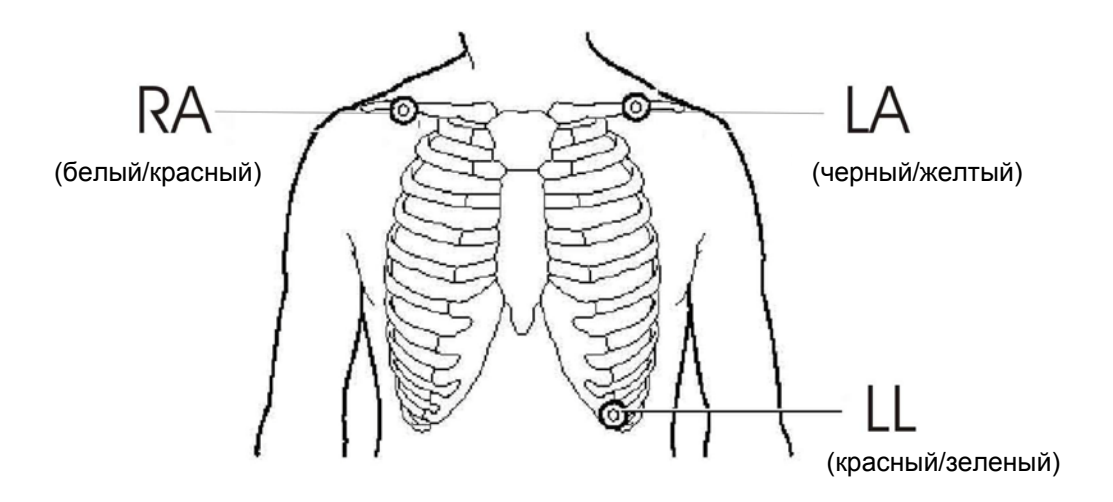

## **Электроды ЭКГ**

Электроды ЭКГ различных производителей отличаются по конструкции и качеству, тем не менее, как правило, их подразделяются на две основные группы: электроды для долгосрочного мониторинга и электроды для краткосрочного мониторинга. Компания Ivy рекомендует использование электродов для краткосрочного мониторинга, которые стабилизируются быстрее из-за более высокого содержания хлоридов. Для наилучшей производительности компания Ivy особенно рекомендует электроды ЭКГ компании Ivy (Номер изделия Ivy: 590342 / Номер изделия GE: E8007RG).

Перед прикреплением электродов ЭКГ к коже пациента компания Ivy рекомендует подготовить участки размещения электродов, предварительно протерев кожу сухой марлевой прокладкой или иным материалом. При необходимости очистить кожу пациента от крема или пудры, промойте ее мыльной водой.

#### **Измерение импеданса**

Модель 3150-C оснащена уникальным оборудованием и программным обеспечением, позволяющим измерять и определять значение импеданса между кожей пациента и каждым электродом ЭКГ в отдельности. (отведения RA, LA и LL).

Измерение импеданса выполняется с целью проверки надлежащей подготовки поверхности кожи и правильности расположения электродов ЭКГ для получения качественного сигнала ЭКГ и, следовательно, надежного триггерного импульса. Согласно рекомендации компании Ivy значение импеданса для каждого ЭКГ-подключения должно составлять менее 50000 Ом (50 кОм). Использование электродов ЭКГ неправильного типа, неправильное прикрепление электродов или ненадлежащая подготовка кожной поверхности могут привести к увеличению значения импеданса, что приведет к дисбалансу между отведениями и созданию помех сигнала ЭКГ, что в свою очередь может вызвать неверные триггерные импульсы.

- В стандартном режиме, использующемся по умолчанию, значение импеданса для каждого электрода ЭКГ можно измерить, нажав программируемую клавишу **Measure Impedance (Измерение импеданса)** на экране главного меню (см. ниже).
- Значение импеданса отобразится в верхнем правом секторе дисплея.
- Значения импеданса менее 50 кОм отображаются в зеленом цвете.
- В случае если значение импеданса больше 50 кОм, значение соответствующего отведения(ий) будет выделено красным и будет мигать, указывая на превышение рекомендованного диапазона.
- В случае если все значения выделены красным, снимите электроды ЭКГ и очистите кожу марлевым тампоном перед повторным прикреплением нового электрода ЭКГ.
- Для надлежащей подготовки поверхности кожи следуйте указаниям на упаковке электрода ЭКГ.
- Выполните повторное измерение импеданса через 1-2 минуты после размещения электродов на коже пациента.

Модель 3150-C можно настроить на проведение двух измерений после того как погаснет сигнал тревоги LEAD OFF (Отведение Выкл.). Измерения будут произведены с 30 и 60 секундными интервалами после выключения сигнала тревоги LEAD OFF (Отведение Выкл.). Для получения информации по включению данной функции свяжитесь с местным инженером по эксплуатации компании GE Healthcare или свяжитесь с компанией Ivy biomedical Systems Inc по тел. (203) 481-4183.

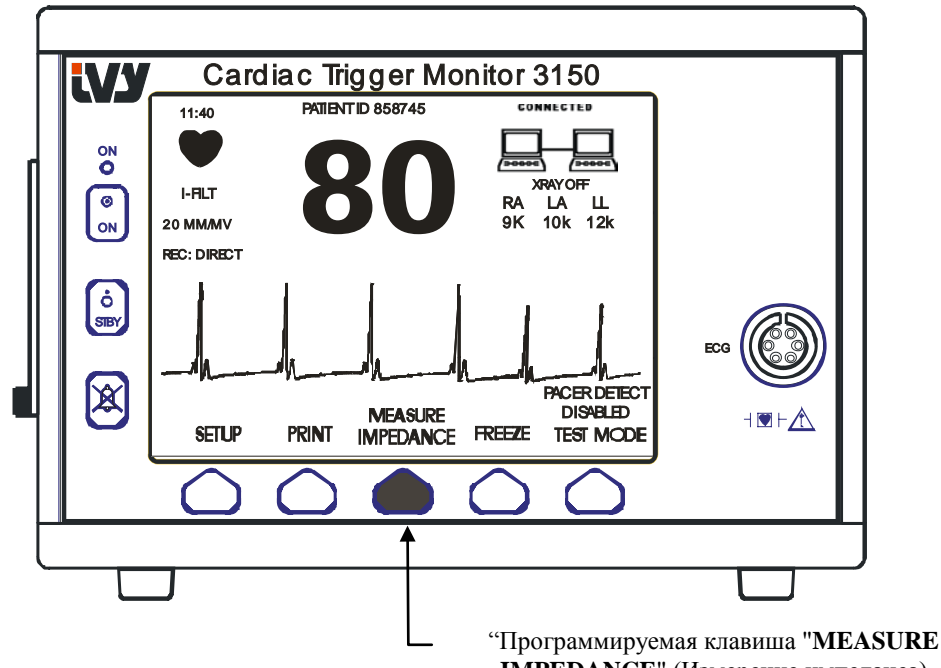

**IMPEDANCE**" (Измерение импеданса)

## **Амплитуда графика ЭКГ (Размер)**

Для регулировки амплитуды (размера) отображаемого графика ЭКГ выполните следующую процедуру.

1. Нажмите клавишу [SETUP] (Установка) в главном меню. Отобразится следующее меню.

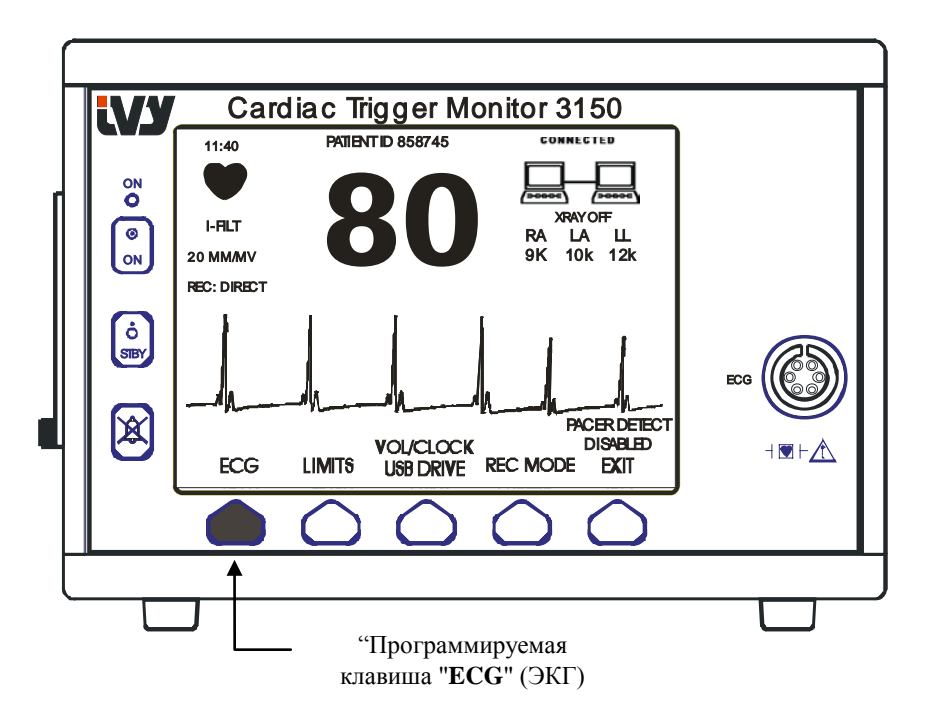

2. Однократно нажмите первую программируемую клавишу [ECG] (ЭКГ) для выбора параметра ЭКГ.

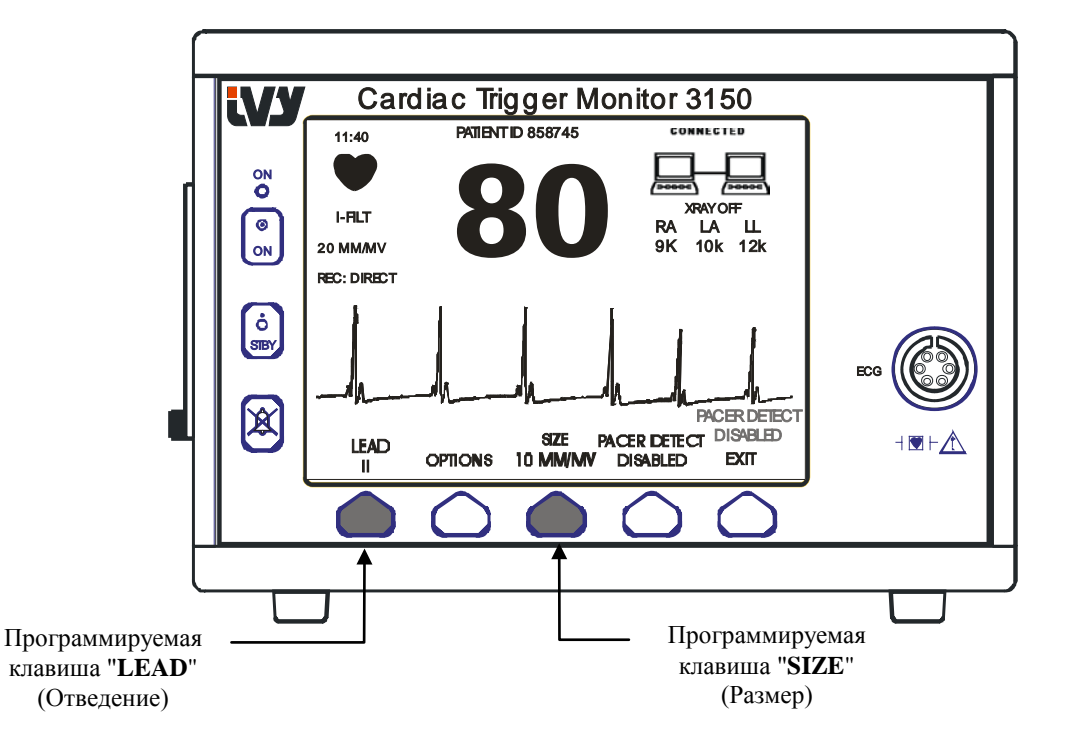

- 3. Для регулировки амплитуды графика ЭКГ используйте третью программируемую клавишу.
- 4. Нажмите [EXIT] (Выход) для возврата в главное меню.

## **Выбор отведения**

- 1. Нажмите клавишу [SETUP] (Установка) в главном меню.
- 2. Однократно нажмите первую программируемую клавишу [ECG] (ЭКГ) для выбора параметра ЭКГ.
- 3. Выберите опцию [LEAD] (Отведение) для изменения выбора отведения. Текущий выбор отведения отображен над границами сигналов тревоги в верхней левой области дисплея. Доступные для выбора опции: Lead I (Отведение I), Lead II (Отведение II) или Lead III (Отведение III).
- 4. Нажмите [EXIT] (Выход) для возврата в главное меню.

## **Сообщение о слабом сигнале**

В случае если амплитуда сигнала ЭКГ находится в диапазоне между 300 мВ и 500 мВ (амплитуда 3-5 мм при размере 10мм/мВ) в течение восьми секунд, под графиком ЭКГ отобразится сообщение LOW SIGNAL (Слабый сигнал), выделенное желтым.

При нестабильной работе триггера во время отображения данного сообщения, проверьте следующее:

- Выберите отведение с наиболее высокой амплитудой, как правило, Отведение II.
- Надлежащим образом разместите электроды ЭКГ. Возможно, необходимо изменить положение электродов ЭКГ.
- Электроды ЭКГ увлажнены электропроводящим гелем.

## **Режекторный (узкополосный) фильтр ЭКГ**

Для включения режекторного фильтра выполните следующую процедуру:

- 1. Нажмите клавишу [SETUP] (Установка) в главном меню.
- 2. Нажмите клавишу [ECG] (ЭКГ) и выберите клавишу [OPTIONS] (Параметры).
- 3. Выберите [NOTCH FILTER] (Режекторный фильтр) для включения или выключения фильтра. При включении фильтра в верхней левой области дисплея отобразится индикатор "FILT". Фильтр устанавливает частотную характеристику отображенного графика следующим образом:

Фильтрованный сигнал: от 1,5 до 35 Гц Нефильтрованный сигнал: от 0,2 до 100 Гц

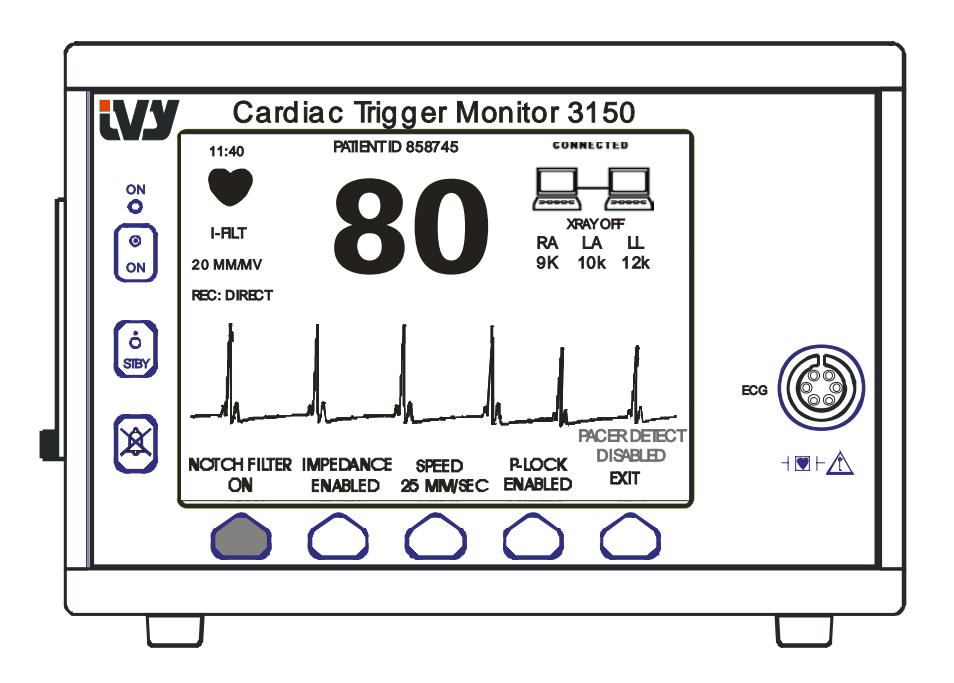

4. Нажмите [EXIT] (Выход) для возврата в главное меню.

#### **Границы сигнала тревоги**

- 1. Нажмите клавишу [SETUP] (Установка) в главном меню. Отобразится следующее меню.
- 2. Нажмите программируемую клавишу [LIMITS] (Границы) для входа в меню Alarm Limits (Границы сигнала тревоги).
- 3. С помощью программируемых клавиш установите значения верхней и нижней границы ЧСС для аварийного сигнала.

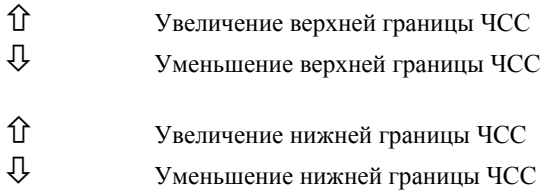

При каждом нажатии клавиши соответствующее значение границы изменяется на 5 bmp (уд. в мин.) Текущие значения границ ЧСС постоянно отображены в верхней левой области дисплея.

4. Нажмите [EXIT] (Выход) для возврата в главное меню.

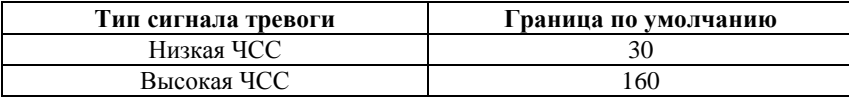

#### **Кардиостимулятор**

Для включения или отключения функции обнаружения кардиостимулятора выполните следующую процедуру:

- 1. Нажмите клавишу [SETUP] (Установка) в главном меню.
- 2. Нажмите клавишу [ECG] (ЭКГ) и выберите клавишу [PACER DETECT] (Обнаруж. кардиостимулятора) для включения или выключения функции обнаружения кардиостимулятора.

При обнаружении кардиостимулятора в символе сердца начнет мигать буква **P**. При отключенной функции обнаружения кардиостимулятора отобразится сообщение "PACER DETECT DISABLED" (Обнаруж. кардиостимулятора отключено).

**ВНИМАНИЕ:** Измеритель частоты может продолжать считывать частоту кардиостимулятора в ходе задержки сердечного сокращения или при аритмиях. Не следует принимать во внимание сигналы тревоги ЧСС. *Пациенты с кардиостимуляторами должны находиться под постоянным наблюдением врача.*

## **ФУНКЦИОНИРОВАНИЕ БЛОКИРОВКИ СИСТЕМЫ**

#### **Сообщения блокировки системы**

При подключении модели 3150-C через вспомогательный разъем на задней панели к КТ-сканеру, монитор может сохранять данные ЭКГ и передавать сохраненные данные на карту памяти USB.

Функция блокировки системы предназначена для информирования системного оператора о том, что:

- 1. Монитор и КТ-сканер подключен ("is connected") или КТ-сканер не подключен ("not connected")
- 2. Рентгеновская установка КТ-сканера включена ("ON") или выключена ("OFF").
- 1. Крупные символы в верхнем правом углу дисплея предоставляют оператору наглядную информацию о состоянии подключения монитора к КТ-сканеру

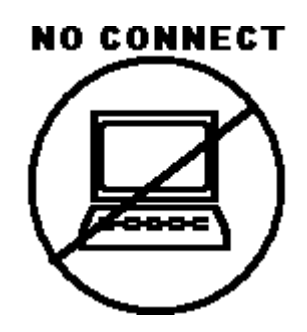

Данный символ указывает на НЕПРАВИЛЬНОЕ подключение модели 3150-C и КТ-сканера.

#### **CONNECTED**

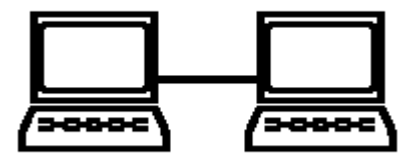

Данный символ указывает на ПРАВИЛЬНОЕ подключение модели 3150-C и КТ-сканера.

2. Оператору предоставляется дополнительная информация о состоянии рентгеновской установки КТ-сканера. В окне, расположенном под символом **CONNECTED** (подключен), отображается текстовое сообщение. При отключении рентгеновской установки КТ-сканера отображается **XRAY OFF** (Рентгеновская установка выкл.). При включении рентгеновской установки КТ-сканера отображается **XRAY ON** (Рентгеновская установка вкл.).

## **ИДЕНТИФИКАЦИОННЫЙ НОМЕР ПАЦИЕНТА**

#### **Идентификация пациента и другие элементы управления с использованием РЕЖИМА ETHERNET**

При подключении модели 3150-C к консоли КТ-сканера и выборе режима Ethernet, буквенно-цифровой идентификатор пациента вводится с помощью консоли КТ-сканера и передается на монитор модели 3150-C. Первые 12 символов идентификатора пациента отображаются в верхней области дисплея над показаниями ЧСС. Тот же идентификатор пациента сохраняется для обратной передачи на консоль КТ-сканера при выполнении последующей операции Data Recall (Отзыв данных).

Помимо идентификатора пациента, с помощью консоли КТ-сканера пользователь также может вводить другую информацию, которая передается на монитор модели 3150-C. Например, можно установить параметры SCAN DELAY (Задержка сканирования) и SCAN WIDTH (Ширина сканирования). Эти параметры отображены в правой области дисплея и используются для выделения (в цвете) периода сканирования на кривой ЭКГ.

Для получения дополнительной информации о вводе идентификатора пациента, а также о других элементах удаленного управления см. Руководство по эксплуатации КТ-сканера.

## **ХРАНЕНИЕ И ПЕРЕДАЧА ДАННЫХ ЭКГ**

### **Передача данных ЭКГ и импеданса с помощью порта USB**

Модель **3150-C** оснащена портом USB, позволяющим пользователю подключать карту памяти USB и извлекать не более 100 событий ЭКГ и данных измерений импеданса, сохраненных в мониторе.

Данные ЭКГ сохраняются в мониторе при включении сигнала рентгеновской установки КТ-сканера. Сохранение данных ЭКГ останавливается через 10 секунд после выключения сигнала рентгеновской установки. Данные ЭКГ сохраняются в двух разрешениях: низкое разрешение (частота выборки 240 Гц) и высокое разрешение (частота выборки 800 Гц).

Данные ЭКГ можно загрузить на карту памяти (минимум 512 МБ), выполнив следующие шаги:

- 1. Подключите карту памяти USB (минимум 512 МБ) в порт USB на боковой поверхности монитора.
- 2. В главном меню нажмите клавишу SETUP (Установка) и затем выберите клавишу VOL/CLOCK/USB DRIVE (Громк./Часы/Карта памяти USB).
- 3. Выберите клавишу USB Drive (Карта памяти USB) и нажмите клавишу COPY TO USB DRIVE (Копир. на карту памяти USB).
- 4. После загрузки всех данных на карту памяти нажмите CLEAR MEMORY (Очистить память) для удаления данных ЭКГ из памяти монитора или нажмите EXIT (Выход) для возврата в главное меню.

## **Порт USB\_\_\_\_\_\_\_\_\_\_\_\_\_\_\_\_\_\_\_\_\_\_\_\_\_\_\_\_\_\_\_\_\_\_\_\_\_\_\_\_\_\_\_\_\_\_\_\_\_\_\_\_\_\_\_\_\_**

 $\boldsymbol{\Lambda}$  Порт USB модели <mark>3150-С</mark> используется только для передачи внутренних данных на внешний носитель с помощью стандартной карты памяти USB (флэш-карта) с минимальной емкостью 512 МБ. Подключение устройства USB другого типа к данному порту может привести к повреждению монитора. **Примечание**: Карта памяти USB, использующаяся с данным портом, **НЕ ДОЛЖНА СНАБЖАТЬСЯ ЭЛЕКТРОПИТАНИЕМ ИЗ ВНЕШНЕГО ИСТОЧНИКА**

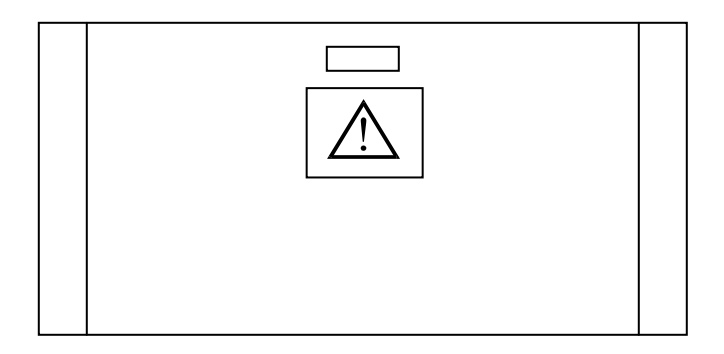

## **ФУНКЦИОНИРОВАНИЕ САМОПИСЦА**

#### **Замена бумаги**

Замените рулон термобумаги следующим образом. (Бумага для самописца - Номер изделия Ivy: 590035)

1. Нажмите кнопку извлечения бумаги для открытия дверцы в передней части самописца.

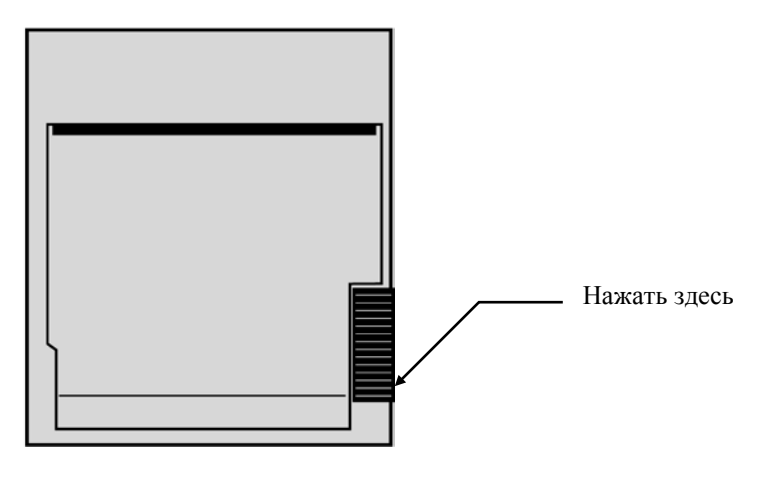

В случае если дверца открыта не полностью потяните ее на себя до полного открывания.

- 2. Аккуратно потяните на себя сердцевину рулона и достаньте ее из самописца.
- 3. Вставьте новый рулон между двумя круглыми выступами держателя бумаги.
- 4. Отмотайте немного бумаги. Убедитесь в том, что чувствительная (блестящая) сторона бумаги обращена к печатающей головке. Блестящая сторона бумаги, как правило, обращена внутрь рулона.
- 5. Выровняйте бумагу с помощью прижимного валика на дверце.

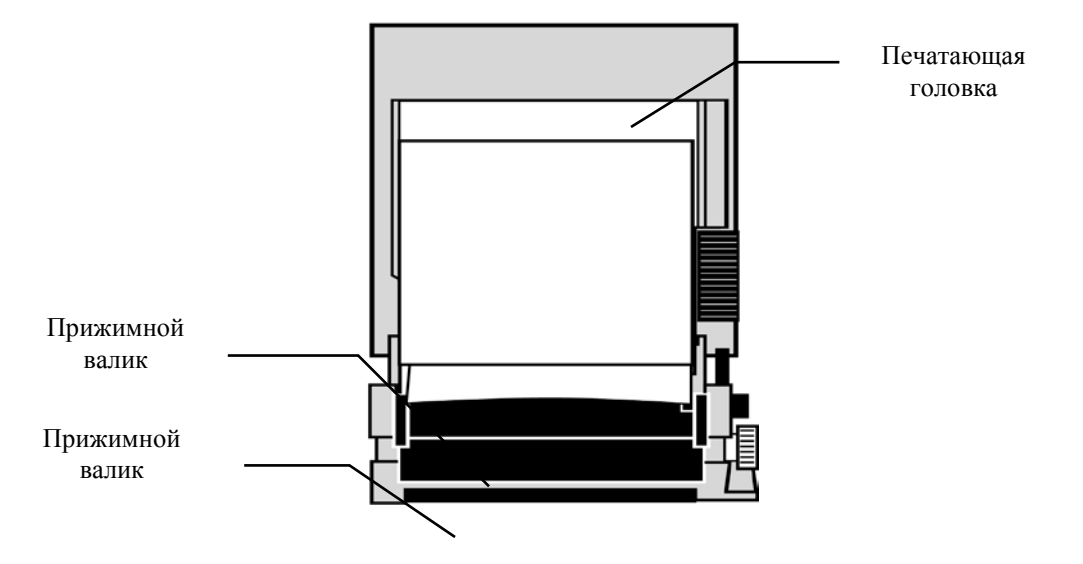

6. Прижмите бумагу вплотную к прижимному валику и закройте дверцу.

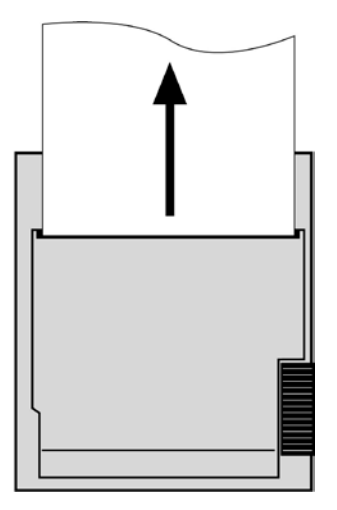

#### **Режимы самописца**

Для выбора режима печати выполните следующие действия: Доступные опции: DIRECT (Прямая печать), TIMED (Печать по времени), DELAY (Печать с задержкой), HR-VAR (ЧСС - Вар.) и X-RAY (Рентген. установка).

Выбранный режим печати указан в левой центральной области дисплея.

- 1. Нажмите клавишу [SETUP] (Установка) в главном меню. .
- 2. Нажмите программируемую клавишу [REC MODE] (Режим самописца) для выбора режима печати.

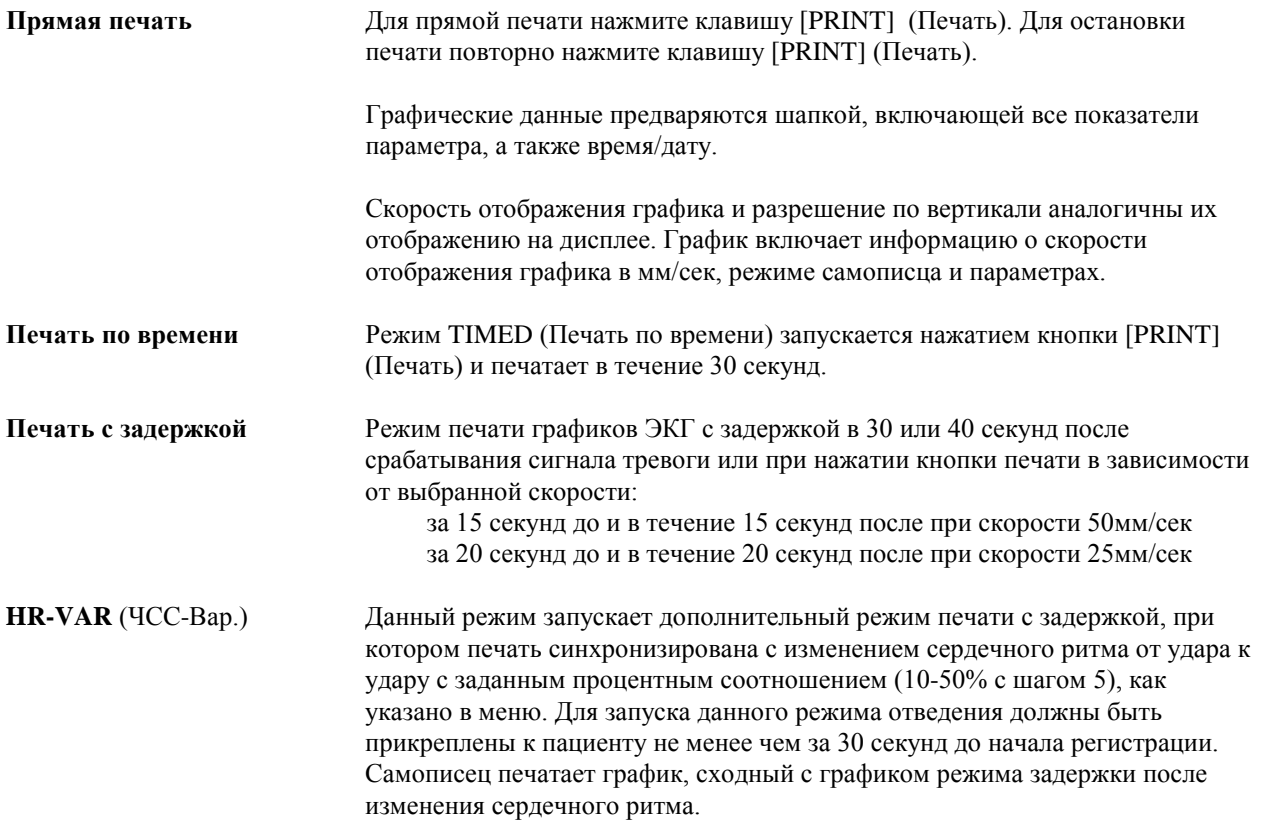

**X-RAY** (Рентген. установка) В данном режиме выполняется печать кривой, отображающей показатели за 10 секунд до и в течение 10 секунд после включения сигнала рентгеновской установки. Печать данных сигнала рентгеновской установки и кривой ЭКГ выполняется одновременно.

#### **Скорость самописца**

Для изменения скорости самописца выполните следующие действия:

1. Нажмите клавишу [SPEED] (Скорость) в главном меню для выбора скорости отображения кривой. Доступные опции - 25 и 50 мм/сек.

ПРИМЕЧАНИЕ: Клавиша [SPEED] (Скорость) также изменяет скорость кривой ЭКГ.

#### **Пример распечатки**

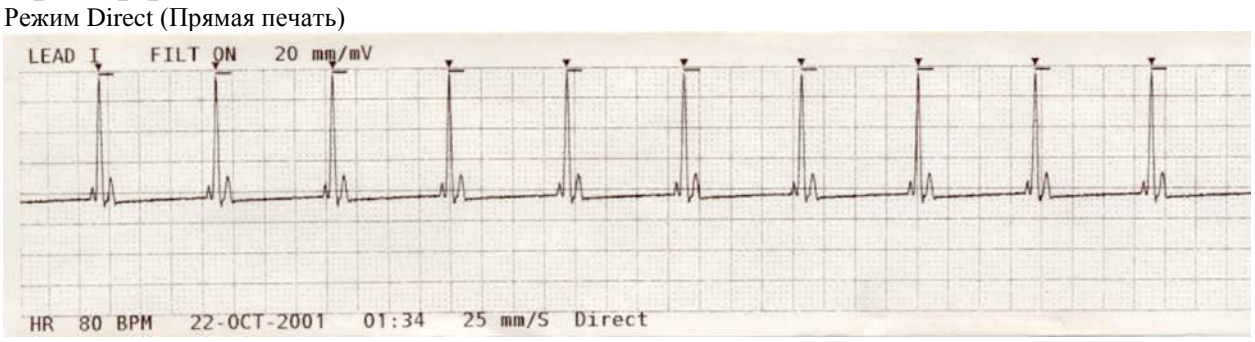

#### Режим X-Ray (Рентген. установка)

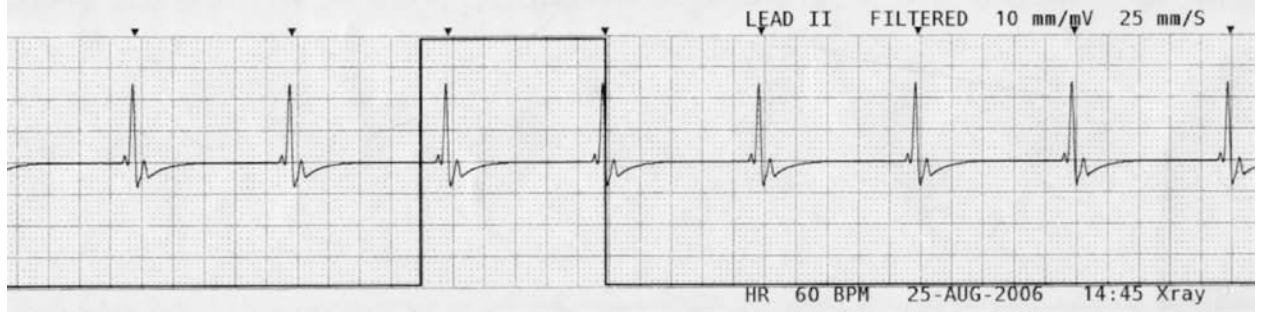

## **СООБЩЕНИЯ СИГНАЛОВ ТРЕВОГИ**

Отображаются следующие сообщения сигналов тревоги, выделенные красным шрифтом:

*PAUSE (ПРИОСТАНОВКА СИГНАЛА ТРЕВОГИ)*: Все аудио и визуальные сигналы тревоги выключены на 120 секунд.

Для включения приостановки сигнала тревоги ( $PAUSE$ ) один раз нажмите клавишу Для отмены приостановки сигнала тревоги (*PAUSE*) дождитесь окончания 120-секундного цикла

приостановки  $(PAUSE)$  или нажмите клавишу  $\sim$  повторно.

**ВНИМАНИЕ:** Включение монитора всегда выполняется с приостановкой АВАРИЙНЫХ СИГНАЛОВ на 30 секунд и их последующей установкой в положение ON (Вкл).

*ALARMS OFF (СИГНАЛЫ ТРЕВОГИ ВЫКЛ.)*: Все аудио и визуальные сигналы тревоги выключены:

Для включения всех аудио и визуальных сигналов тревоги (*ALARMS ON*) один раз нажмите клавишу Для выключения всех аудио и визуальных сигналов тревоги (*ALARMS OFF*) нажмите и удерживайте

клавишу  $\boxtimes$ 

в течение трех секунд.

Следующие сигналы тревоги отображаются в обратном мерцающем видеоизображении. Белые буквы на красном фоне, мигающие с частотой один раз в секунду с частотой аудио сигнала в 4 КГц.

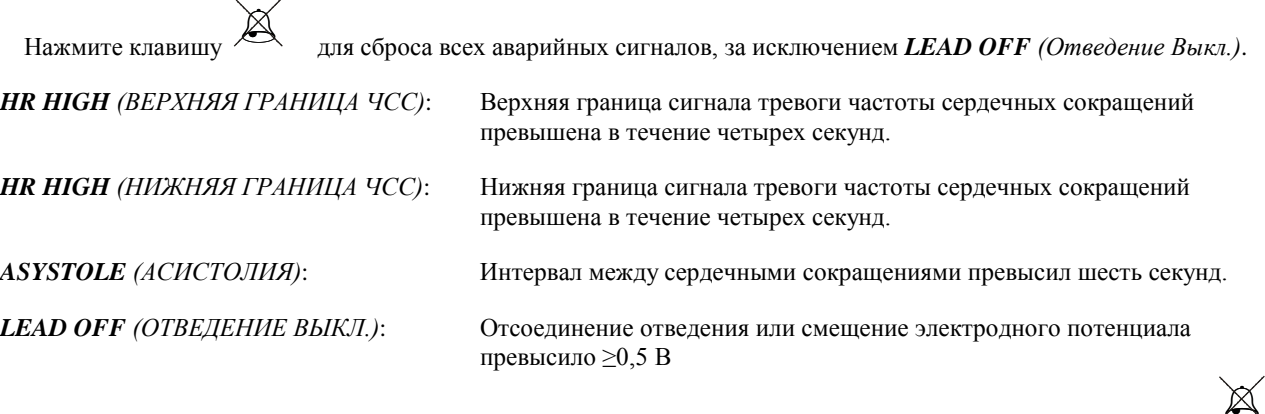

Данный сигнал тревоги невозможно сбросить с помощью клавиши

#### **Сообщение о слабом сигнале**

В случае если амплитуда сигнала ЭКГ находится в диапазоне между 300 мВ и 500 мВ (от 3 до 5 мм при размере 10мм/мВ) в течение восьми секунд, под графиком ЭКГ отобразится сообщение LOW SIGNAL (Слабый сигнал), выделенное желтым (см. раздел "Мониторинг ЭКГ").

#### **Сообщение об обнаружении кардиостимулятора**

При отключении функции обнаружения кардиостимулятора с помощью меню ЭКГ отобразится сообщение "PACER DETECT DISABLED" (Обнаруж. кардиостимулятора отключено).

#### **Сообщение о проверке электрода**

Мигающее, выделенное желтым сообщение "CHECK ELECTRODE" (ПРОВЕРИТЬ ЭЛЕКТРОД) отобразится в случае если значение импеданса любого электрода превысит 50 кОм. На соответствующем отведении (отведениях) отобразятся мигающие значения, выделенные красным, указывая на то, что значение превысило рекомендуемый диапазон.

## **ТЕСТИРОВАНИЕ МОНИТОРА**

Нажмите клавишу [TEST] (Тестирование) для проверки встроенных функций монитора. Необходимо выполнять данную процедуру всякий раз перед мониторингом пациента.

Функция [TEST] (Тестирование) вырабатывает импульс в 1 мВ при 70 BPM (уд. в мин), отображая график и показатель 70 BPM на дисплее, а также подавая сигнал в разъем на задней панели. При отсутствии данных показателей свяжитесь с квалифицированным обслуживающим персоналом.

Для тестирования аудио и визуальных сигналов тревоги включите монитор. Убедитесь в отсутствии сообщения ALARMS OFF (СИГНАЛЫ ТРЕВОГИ ВЫКЛ.) в центральной области дисплея. В случае если сигналы тревоги

выключены, нажмите клавишу . Отсоедините кабель пациента. Убедитесь в наличии на канале ЭКГ сообщения LEAD OFF (ОТВЕДЕНИЕ ВЫКЛ.) и в том, что аудио сигнал тревоги включен. При нажатии клавиши TEST (Тестирование) убедитесь в выполнении следующих операций: 1) Сообщение LEAD OFF (ОТВЕДЕНИЕ ВЫКЛ.) исчезло с экрана, и 2) Монитор выполняет считывание синхросигнала QRS. Остановите процедуру, нажав

клавишу TEST (Тестирование) и нажмите и удерживайте клавишу В в течение трех секунд. На дисплее отобразится сообщение PAUSE (Приостановка) и таймер. Все аудио и визуальные сигналы тревоги должны быть выключены

При нормальном функционировании внутренняя настройка или калибровка не требуются. Испытания безопасности и внутренняя настройка должны выполняться только квалифицированным персоналом. Проверки безопасности должны выполняться через равные промежутки времени либо в соответствии с государственными постановлениями. В случае необходимости выполнить внутреннюю настройку или калибровку см. Руководство по эксплуатации и обслуживанию для данного оборудования.

#### Примечание:

При отсутствии изображения на дисплее монитор не работает. Свяжитесь с квалифицированным персоналом. При значении входа ЭКГ >0.5 В о нерабочем состоянии сигнализирует мигающий на экране индикатор LEAD OFF (ОТВЕДЕНИЕ ВЫКЛ.).

## **Симулятор ЭКГ**

Модель 3150-C оснащена встроенным симулятором ЭКГ, который используется для проверки целостности кабеля пациента, отведений и электронных цепей, задействованных в обработке сигнала ЭКГ.

Устройства вывода симулятора расположены на правой боковой панели монитора и снабжены тремя цветными метками для удобства идентификации. Выводы используются для подключения отведений. Симулятор генерирует график ЭКГ и ЧСС в диапазоне 40-150bpm (по выбору пользователя). При включении симулятора, в центральной области дисплея под кривой ЭКГ отображается сообщение "SIMULATOR ON" (СИМУЛЯТОР ВКЛ.).

#### **Функционирование симулятора ЭКГ**

Для включения симулятора и установки значения ЧСС выполните следующие действия:

- 1. Нажмите клавишу [TEST MODE] (Режим тестирования), расположенную в главном меню для доступа в меню режима симулятора.
- 2. Нажмите клавишу [SIM RATE] (Сим./ЧСС) для включения симулятора и переключения между опциями ЧСС.
- 3. Нажмите клавиши [ ↑ FINE TUNE ↓ ] (Точная регулировка) для изменения ЧСС в один шаг.
- 4. Нажмите [EXIT] (Выход) для возврата в меню режима тестирования.

ПРИМЕЧАНИЕ: При включении симулятора, в центральной области дисплея под кривой ЭКГ отображается сообщение "SIMULATOR ON" (СИМУЛЯТОР ВКЛ.).

## **УСТРАНЕНИЕ НЕИСПРАВНОСТЕЙ**

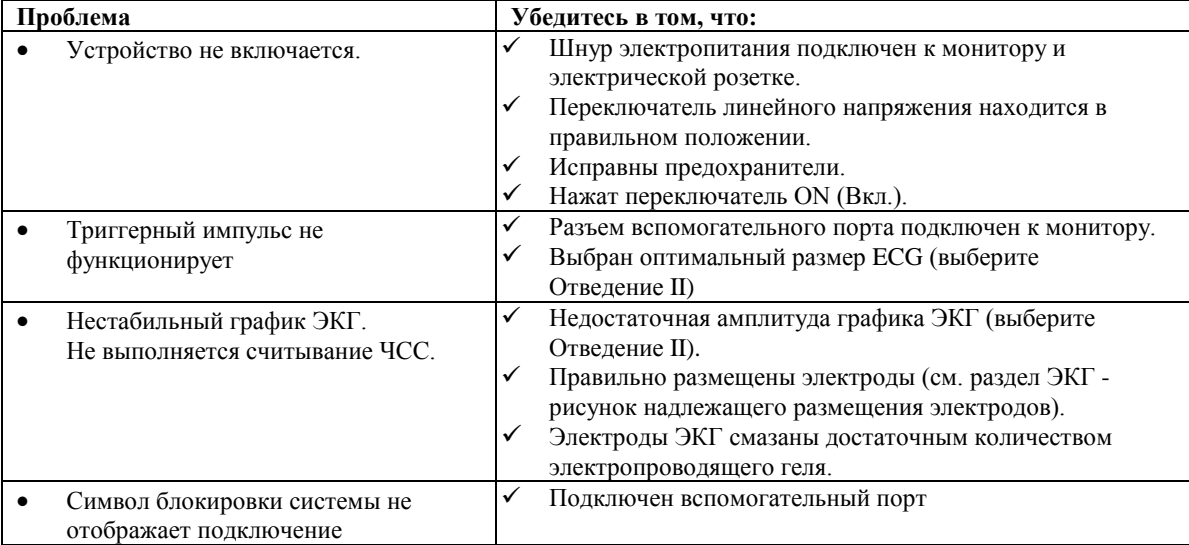

## **ОБСЛУЖИВАНИЕ И ОЧИСТКА**

#### **Монитор**

При необходимости очищайте внешние поверхности монитора тканью или тампоном, увлажненным теплой водой и разведенным моющим раствором. Не допускайте попадания жидкости внутрь прибора.

#### **ПРЕДУПРЕЖДЕНИЕ:**

- Не подвергайте монитор обработке в автоклаве, стерилизации паром под давлением или газовой стерилизации.
- Не допускайте протекания или попадания жидкостей.
- Бережно расходуйте чистящий раствор. Избыток раствора может попасть внутрь монитора и вызвать повреждение внутренних компонентов.
- Не используйте при очистке поверхности дисплея и крышек абразивные очистительные смеси, инструменты, щетки, материалы с грубой поверхностью, а также не допускайте контакта с материалом, который может поцарапать дисплей или крышки.
- Не используйте растворы на нефтяной основе или ацетон либо другие агрессивные растворители для очистки монитора.

## **Кабели пациента**

*Не обрабатывайте кабели пациента в автоклаве* 

Протрите кабели разведенным моющим раствором. Не погружайте кабели в жидкость и не допускайте попадания жидкостей в электрические соединения.

#### **Профилактическое обслуживание**

#### **ЭКГ**

Перед подключением монитора к новому пациенту проверьте следующее:

- Кабели и отведения очищены и не повреждены.
- Сообщение LEAD OFF (ОТВЕДЕНИЕ ВЫКЛ.) отображается, когда подключен кабель пациента, но отведения пациента не подключены. Одновременное подключение отведений пациента должно привести к удалению данного сообщения.
- Соединительный кабель BNC очищен и не поврежден.

ПРИМЕЧАНИЕ: В модели 3150-C отсутствуют элементы, обслуживаемые пользователем.

## **АКСЕССУАРЫ**

#### **ЭКГ**

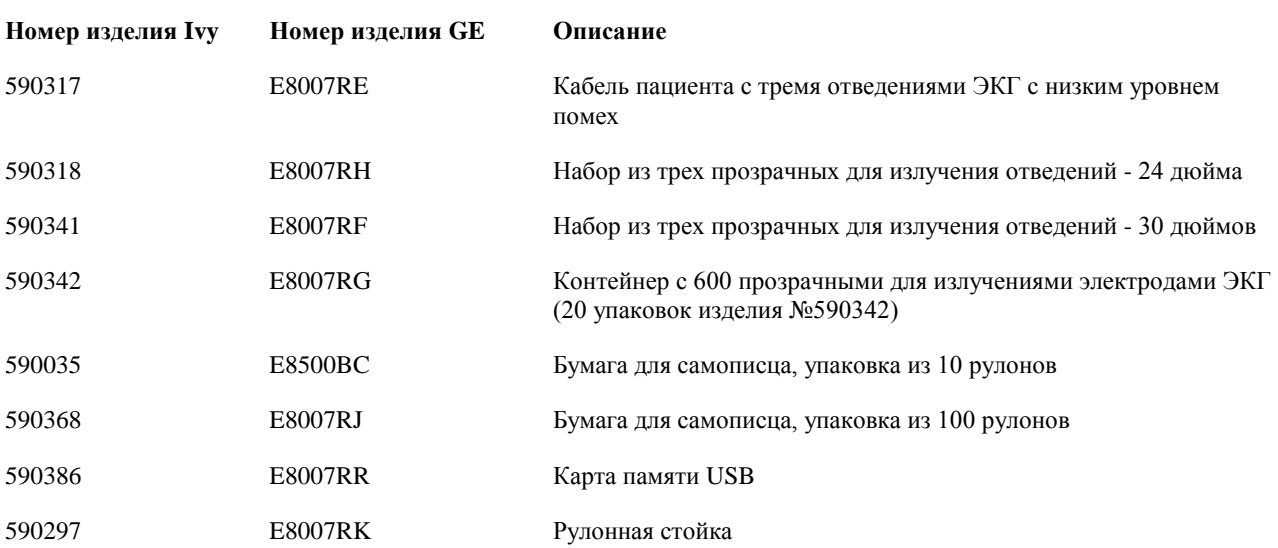

#### **Для заказа аксессуаров просьба обратиться в отдел по обслуживанию:**

- Тел.:  $(800)$  247-4614
- Тел.: (203) 481-4183
- Факс: (203) 481-8734
- Адрес электронной почты: sales@ivybiomedical.com

#### **Утилизация отходов**

Утилизация приборов или расходных материалов должна производиться в соответствии с местным законодательством, законодательством штата, а также федеральными законами и нормами.

Директива WEEE 2002/96/EC.- Утилизация продуктов WEEE с общими отходами запрещена. По окончании срока службы продукта свяжитесь с отделом обслуживания компании IVY Biomedical Systems, Inc. для получения инструкций по возврату продукта.

См. таблицу опасных веществ их концентрации в Приложении 1.

## **ТЕХНИЧЕСКИЕ ХАРАКТЕРИСТИКИ**

#### **ЭКГ**

Выбор отведения: Опции LI (Отведен. I), LII (Отведен. II), LIII (Отведен. III),

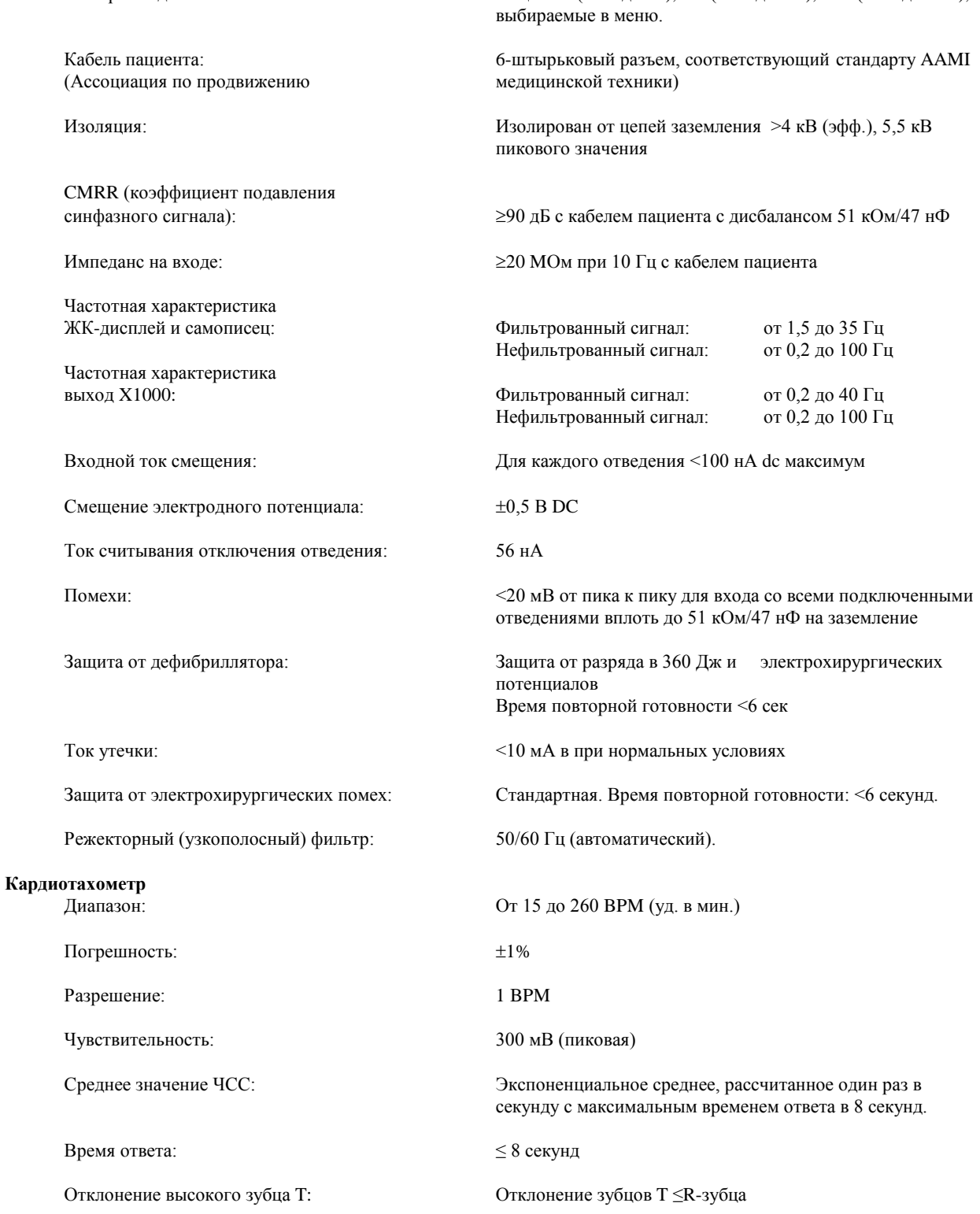

#### **Отклонение импульса кардиостимулятора**

## **ТЕХНИЧЕСКИЕ ХАРАКТЕРИСТИКИ**

Быстрые сигналы ЭКГ: 2мВ/100мс. Отключение детектора:

Ширина: сот 0,1 до 2 мс при диапазоне от  $\pm$ 2 до  $\pm$ 700 мВ<br>
Перегрузка: Ст 4 до 100 мс и не более 2 мВ. От 4 до 100 мс и не более 2 мВ.<br>2мВ/100мс.

ПРИМЕЧАНИЕ: Импульсы кардиостимулятора отсутствуют среди выходов на задней панели.

**Сигналы тревоги**

#### **Параметр стимулятора**

Амплитуда графика ЭКГ: 1мВ

**Режим тестирования**<br>ЭКГ:

#### **Дисплей**

Скорость развертки: 25, 50 мм/сек

#### **Порт USB и передача данных**

Сохранение значений импеданса: 100 последних событий

#### **Модуль Ethernet**

Сетевой интерфейс: RJ45 (10BASE-T) Ethernet-совместимость: Версия 2.0/IEEE 802.3 Протокол: TCP/IP Скорость передачи пакетов: 250 мс Скорость передачи данных ЭКГ: 240 образцов/сек IP-адрес по умолчанию: 10.44.22.21 Скорость передачи данных: от 300 бит/с до 115,2 килобит/с Стандартная температура: от 32 до 158°F (от 0 до 70°C)

## **Механическая часть**

High Rate (Высокая ЧСС):<br>
Сом Rate (Низкая ЧСС): от 10 до 245 уд. мин с шагом в 5 уд. мин. от 10 до 245 уд. мин с шагом в 5 уд. мин. Asystole (Асистолия):  $M$ нтервал от R до R >6 секунд

Lead Off (Отведение Выкл.): Отсоединение отведения или смещение потенциала >0,5 В

Скорость симулятора: Различная скорость в шагах 40, 60, 90, 120 и 150 уд в мин. С возможностью ручной настройки шага в 1 уд. в мин.

1 мВ/100 мс при 70 уд в мин.

Тип: Цветной ЖК-дисплей с активной TFT-матрицей (640x480) Кривая: Одноканальная кривая ЭКГ с функцией "заморозки". Размер экрана: 13,25см x 9,94см, 16,5см (6,5дюймов) по диагонали Коэффициент отношения: 0,4 (стандарт). По выбору пользователя.

Тип: Карта памяти USB (флэш-карта) отраслевого стандарта с минимальной емкостью 512 МБ Сохранение данных ЭКГ: 100 последних событий (100 с высоким разрешением и 100 с низким разрешением)

Размер: 1,574 x 1,929 дюймов (40мм x 49мм)

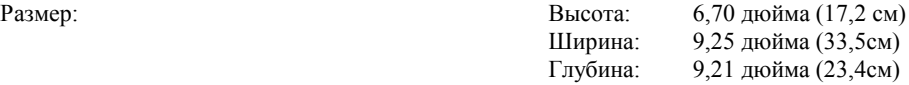

Вес: 6,5 фунта (2,9 кг)

## **ТЕХНИЧЕСКИЕ ХАРАКТЕРИСТИКИ**

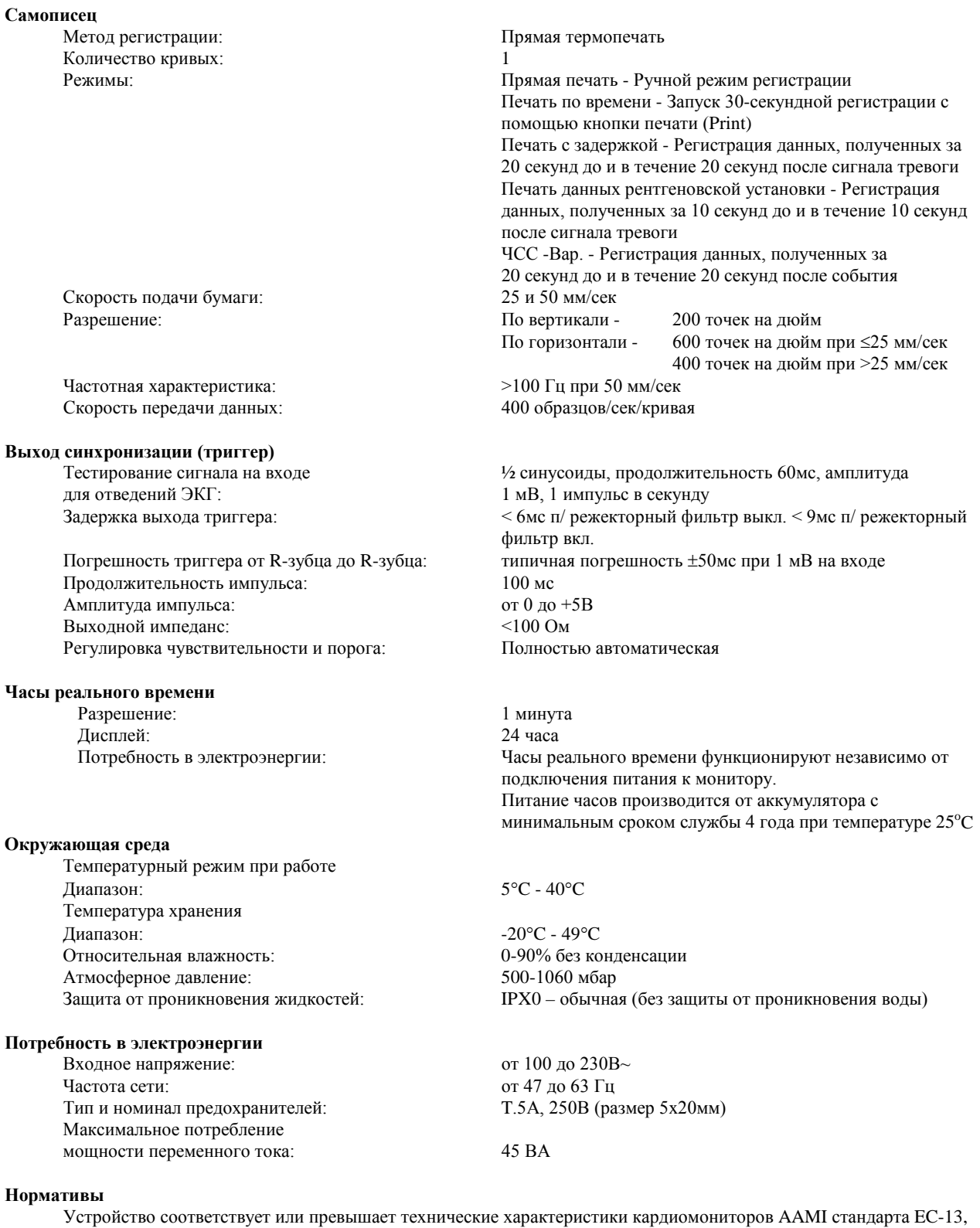

UL60601-1, CAN/CSA C22.2 No 601.1-M90, CDN MDR (CMDCAS), IEC 60601-2-25, IEC 60601-2-27, MDD.93/42/EEC, CE 0143, ISO 13485:1996 и FDA/CGMP.

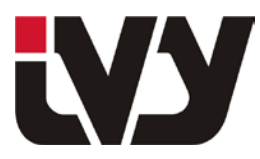

IVY BIOMEDICAL SYSTEMS, INC.

11 Business Park Drive, Branford, CT 06405 Tel: (203) 481-4183 - Fax: (203) 481-8734

#### ПРИЛОЖЕНИЕ 1

#### **Таблица наименований опасных веществ и их концентраций**

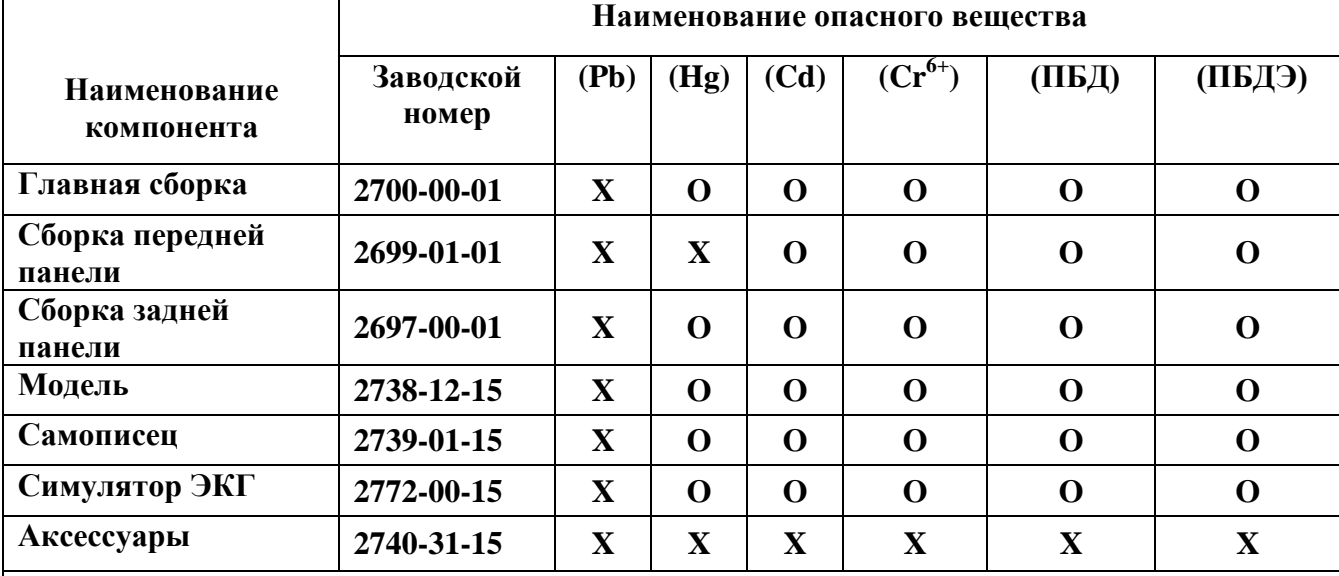

**O: указывает на концентрацию опасного вещества менее или равную минимальному критическому объему (MCV).**

**X: указывает на концентрацию опасного вещества, превышающую минимальный критический объем (MCV)**

**Приведенные выше данные включают наиболее полную информацию, доступную на момент публикации.**

**Некоторые расходные материалы или элементы оборудования стороннего изготовителя могут иметь собственную маркировку с более низким показателем стандарта EFUP (экологически безопасный период использования), чем показатели системы. Данные показатели могут быть не указаны в таблице.**

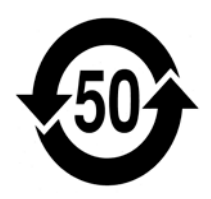

Данный символ указывает на уровень содержания в продукте опасных материалов, превышающий пределы, установленные китайским стандартом SJ/T11363-2006. Цифра символа указывает на количество лет допустимой эксплуатации продукта при нормальных условиях, до того как опасные материалы могут стать причиной причинения серьезного вреда окружающей среде или здоровью людей. Утилизация продукта должна проводиться отдельно от несортированных городских отходов.